**รหัสโครงการ SUT7-711-55-12-70**

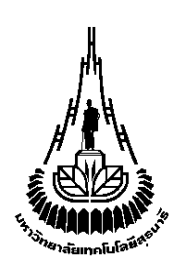

**รายงานการวิจัย**

# **การออกแบบและพฒั นามอดูลการมองเห ็ นแบบอจัฉริยะ**

**ส าหรับประยุกต ์ใช ้ งานด ้ านเกษตรกรรมด ้ วยเทคนิคทางปัญญาประดิษฐ์**

**DESIGN AND DEVELOPMENT OF SMART VISION MODULE FOR AGRICULTURE APPLICATION USING ARTIFICIAL INTELLIGENCE TECHNIQUES**

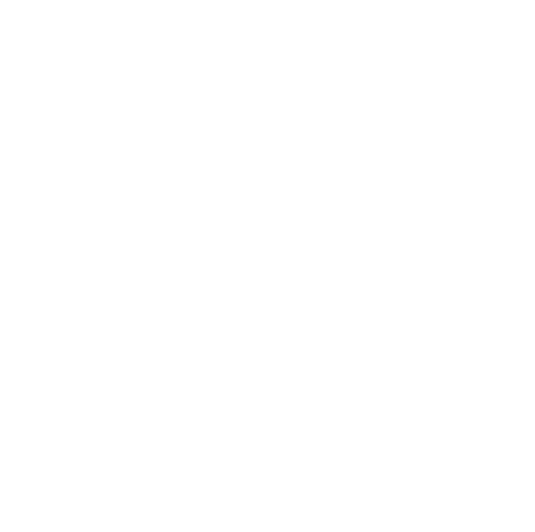

**ได้รับทุนอุดหนุนการวจิัยจาก**

**มหาวทิยาลยัเทคโนโลยสีุรนารี**

**ผลงานวจิัยเป็นความรับผดิชอบของหัวหน้าโครงการวจิัยแต่เพยีงผู้เดียว**

รหัสโครงการ SUT7-711-55-12-70

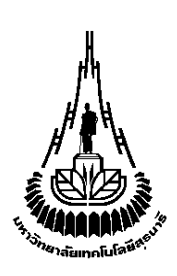

### **รายงานการวิจัย**

# **การออกแบบและพฒั นามอดูลการมองเห ็ นแบบชาญฉลาด**

**ส าหรับประยุกต ์ใช ้ งานด ้ านเกษตรกรรมด ้ วยเทคนิคทางปัญญาประดษิฐ ์**

### **DESIGN AND DEVELOPMENT OF SMART VISION MODULE**

### **FOR AGRICULTURE APPLICATION USING ARTIFICIAL**

### **INTELLIGENCE TECHNIQUES**

**คณะผู้วจิัย**

**หัวหน้าโครงการ**

**รองศาสตราจารย์ดร.อาทิตย์ ศรีแก้ว** ี สาขาวิศวกรรมไฟฟ้า สำนักวิศวกรรมศาสตร์

มหาวิทยาลัยเทคโนโลยีสุรนารี

### **ผู้ร่วมวจิัย**

นายกมล ไชยศรี

**ได้รับทุนอุดหนุนการวจิัยจากมหาวทิยาลยัเทคโนโลยสีุรนารี ปี งบประมาณ พ.ศ. 2555**

**ผลงานวจิัยเป็นความรับผดิชอบของหัวหน้าโครงการวจิัยแต่เพยีงผู้เดียว**

กนัยายน 2558

#### **กิตติกรรมประกาศ**

โครงการวิจัยนี้ได้รับความช่วยเหลือในด้านต่าง ๆ จากหลาย ๆ ฝ่าย จนสำเร็จไปได้ลุล่วงด้วยดี คณะผู้วิจัยขอขอบพระคุณ ศูนย์เครื่องมือวิทยาศาสตร์และเทคโนโลยี ที่ให้ความเอื้อเฟื้อทั้งทางด้านสถานที่ ี่ เครื่องมือและบุคลากร ขอขอบพระคุณสาขาวิชาวิศวกรรมไฟฟ้าและสำนักวิชาวิศวกรรศาสตร์สำหรับการ ี สนับสนุนในทุก ๆ ค้าน การวิจัยครั้งนี้ได้รับทุนอุดหนุนการวิจัยจากมหาวิทยาลัยเทคโนโลยีสุรนารี ปี งบประมาณพ.ศ. 2555

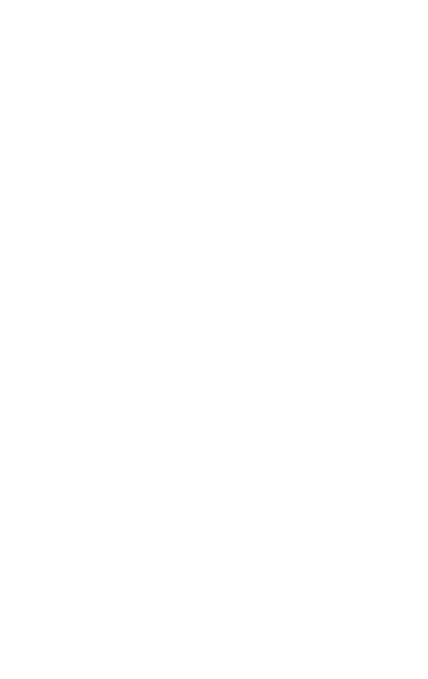

#### **บทคัดย่อ**

ปัจจุบันเกษตรกรรมความแม่นยำสูงใด้รับการพัฒนาเพื่อให้สามารถใช้งานใด้จริงและมีความถูกต้อง ของผลลัพธ์มากยิ่งขึ้น โดยมุ่งเน้นเพื่อเพิ่มประสิทธิภาพในการทำเกษตรกรรม ซึ่งต้องอาศัยความแม่นยำจาก ื่ อุปกรณ์หรือระบบต่าง ๆ สำหรับนำไปทำการคำนวณในแปลงเกษตร งานวิจัยนี้นำเสนอการออกแบบและ พัฒนามอดูลระบบการมองเห็นที่สามารถประยุกต์ใช้งานด้านต่าง ๆ ในแปลงเกษตรได้ โดยแต่ละมอดูล ประกอบไปด้วยมอดูลกล้อง ตวัตรวจวดัความเร่ง ตวัตรวจวดัเชิงมุมและเข็มทิศดิจิตอล เม อประยุกต์ใช้  $\overline{a}$ มอดูลการมองเห็นดังกล่าว 3 ชุดอย่างเป็นระบบ จะทำให้สามารถประยุกต์ใช้ในการคำนวณข้อมูลที่ต้องการ ใค้ ข้อมูลจากตัวตรวจวัคต่าง ๆ จะช่วยทำให้การติดตั้งระบบรอบ ๆ พื้นที่ทำงานเป็นใปอย่างอัตโนมัติโคย ไม่ต้องมีการปรับเทียบอุปกรณ์ซ่ึงมีผลให้การใช้งานจริงในแปลงเกษตรเป็นไปอย่างสะดวกและมี ประสิทธิภาพมากยิ่งขึ้น เมื่อใช้ร่วมกับการประมวลผลภาพจากมอดูลกล้อง ได้แก่การจับคู่สเตอริโอของ จุดภาพจากมอดูลการมองเห็นทั้ง 3 ชุด จะทำให้สามารถประยุกต์ใช้งานใด้อย่างหลากหลายและแม่นยำ ยกตัวอย่างเช่นการคำนวณปริมาตรทรงพุ่มของต้นไม้ เป็นต้น นอกไปจากนี้แล้ว งานวิจัยนี้ยังได้นำเสนอการ ใช้เทคนิคทางปัญญาประดิษฐ์ในการประมวลผลข้อมูลจากตัวตรวจวัดต่าง ๆ เพื่อเพิ่มความแม่นยำในการวัด ภายในย่านทำงานของระบบ

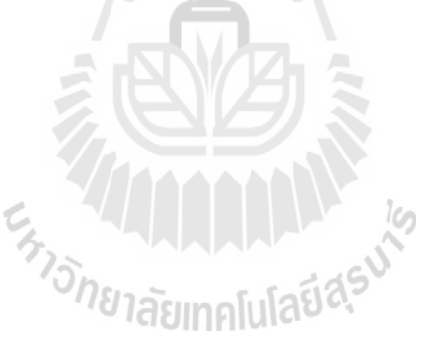

#### **Abstract**

Now a day, high precision agriculture has been developed to be practical and more accurate for better efficiency. This better accuracy is partly depend on system of hardware for computation in field. This research proposed design and development of smart vision module suitable for agriculture applications. This smart vision module is composed of camera module, acceleration module, gyro and digital compass. By applying this sensor system, the automatic computing application can be obtained without any particular sensor calibration allowing convenient usage in outdoor field. This research also applied artificial intelligence techniques to improve accuracy within the range of system operation.

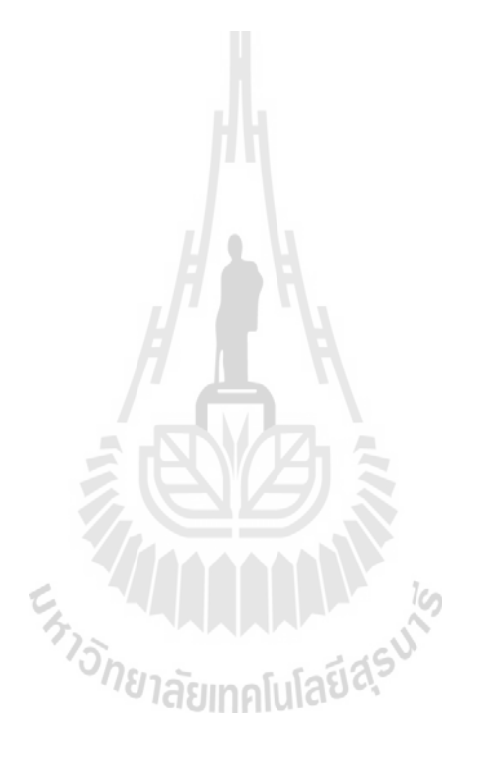

## **สารบัญ**

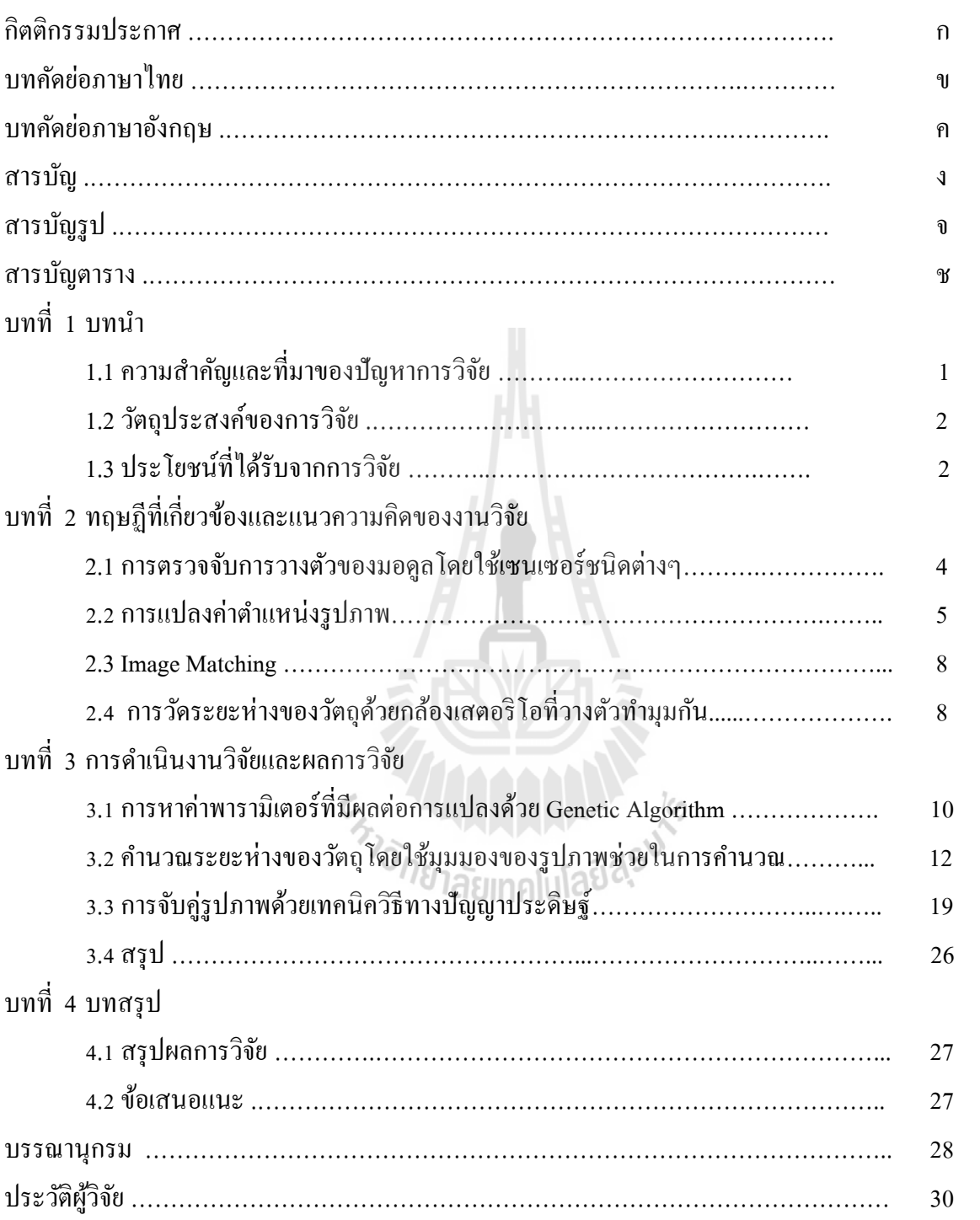

จ

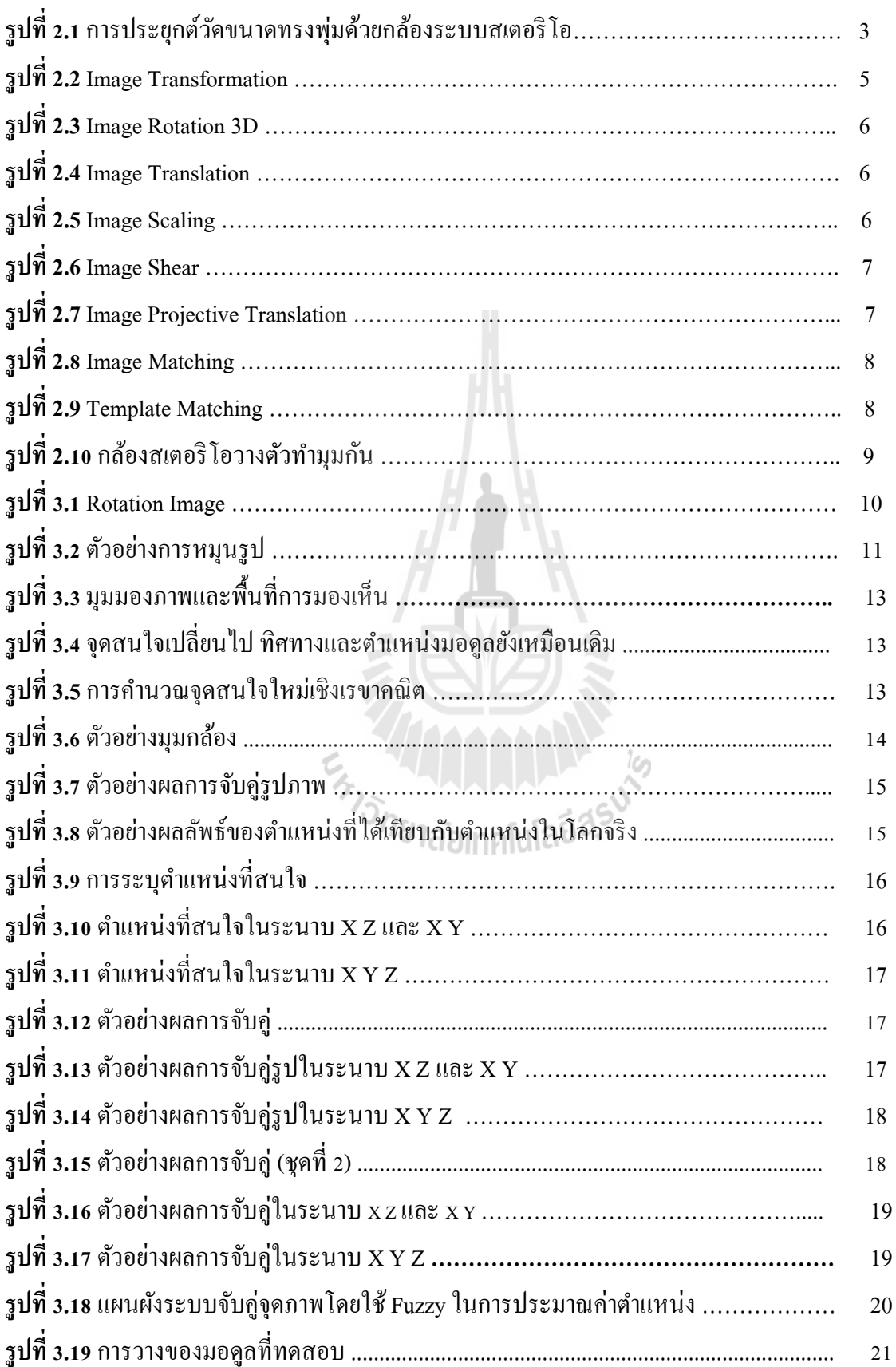

# **สารบัญรูป (ต่อ)**

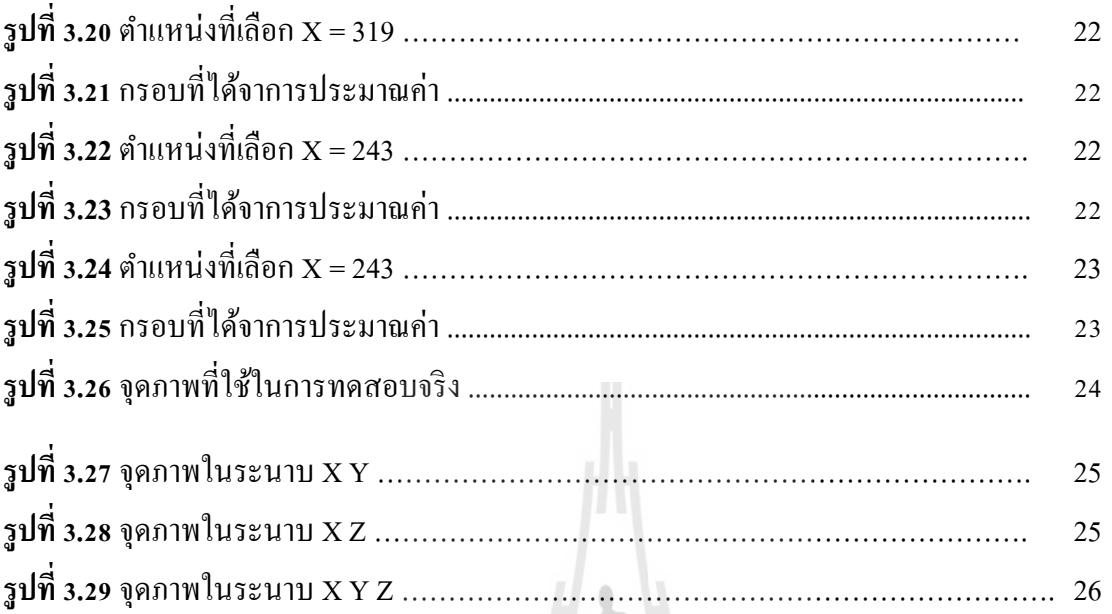

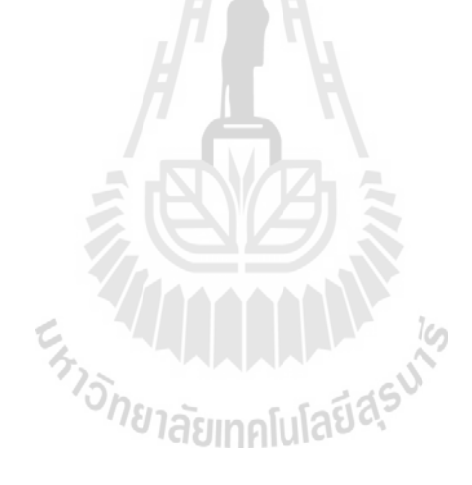

### **สารบัญตาราง**

# **ตารางที่ 3.1** ตวัอยำ่ งค่ำกำรแปลงรูปภำพชุดที่ 1 .......................................................................... 11 **ตารางที่ 3.2** ตวัอยำ่ งค่ำกำรแปลงรูปภำพชุดที่ 2 .......................................................................... 12

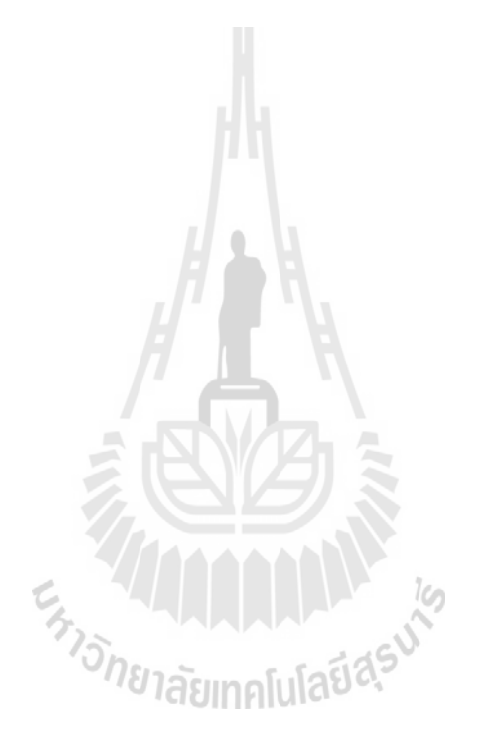

## **บทที่ 1**

#### **บทน า**

#### **1.1 ความเป็ นมาและความส าคัญของปัญหา**

ในปัจจุบันผลผลิตทางการเกษตรมีส่วนสำคัญในการหล่อเลี้ยงประชากรทั้งโลก ประเทศไทยของ เราขึ้นชื่อว่าเป็นประเทศเกษตรกรรมที่มีทั้งองค์ความรู้ทางวิชาการมากมาย รวมทั้งเทคโนโลยีที่ช่วยในการ ทำการเกษตรและช่วยเพิ่มผลผลิตให้กับเกษตรกร ทำให้เกษตรกรในประเทศมีความรู้ความชำนาญในการทำ การเกษตร มีการคิดคันวิธีที่จะช่วยในการทำการเกษตรให้มีผลผลิตที่มากขึ้น การควบคุมคุณภาพการผลิต ี่ ดูแลการผลิตให้มีประสิทธิภาพและเพิ่มผลผลิตให้มากข้ึน โดยการใชค้อมพิวเตอร์เขา้มาช่วยในการควบคุม ทั้งทางด้านฮาร์ดแวร์และซอฟแวร์นำมาใช้งานในด้านต่างๆ ทำให้มีความหลากหลายในการใช้งานเฉพาะ ด้าน เช่น ระบบฟาร์มอัจฉริยะ ระบบปลูกพืชในร่ม ระบบให้น้ำอัตโนมัติ การควบคุมสภาวะแวดล้อมของ พืช การใช้เซนเซอร์ช่วยในการวัดค่าต่างๆในทางการเกษตร การควบคุมระบบด้วยตัวตรวจจับไร้สาย และ การใช้งานด้านการประมวลผลภาพในงานด้านเกษตรกรรม เป็ นต้น ท าให้การใช้งานทางด้านเกษตรกรรมมี คุณภาพและความถูกตอ้งแม่นยา มากข้ึน

งานวิจัยนี้ได้นำเสนอการออกแบบและพัฒนามอดูลการมองเห็นแบบอัจฉริยะ ที่สามารถใช้งานใน พื้นที่จริง เช่น ฟาร์มเกษตรกรรม เพื่อช่วยเหลือเกษตรกรในการทำการเกษตรให้สะดวกสบายขึ้น และการที่ ี่ ื่ ต้องนำไปใช้งานในพื้นที่จริงนั้นมีข้อจำกัดทางด้านสภาวะแวดล้อมที่ซับซ้อน ทำให้การคำนวณหรือการ ประมวลผลต่างๆเป็นสิ่งที่ยาก เช่น การคำนวณรูปทรง การคำนวณปริมาตร ซึ่งแตกต่างกับการทดลองให้ ห้องทดลองที่สามารถกำหนดสภาวะแวดล้อม สภาวะแสง และสภาพพื้นที่ให้สม่ำเสมอใด้ การทำการเกษตร ้นั้นเกษตรกรส่วนใหญ่จะใช้การมองในการตัดสินใจหลายๆอย่าง ไม่ว่าจะเป็น รูปทรง ปริมาตร ความสูง ความหนาแน่น คุณภาพของผลผลิต การคดัแยก การประมาณ การกะระยะ จากท กล่าวมาจะเห็นได้ว่า เกษตรกรจะใช้การมองเห็นเป็นหลัก จึงใด้นำเสนอมอดูลที่มีระบบการประมวลผลภาพเป็นหลัก เพื่อช่วยใน ี่ การตัดสินใจ และช่วยให้เกษตรกรที่ยังไม่มีความชำนาญพอตัดสินใจได้ง่ายขึ้น แต่อย่างไรก็ตามมอดูลการ  $\mathcal{L}^{\text{max}}_{\text{max}}$ ้มองเห็นเพียงหนึ่งตัวอาจจะไม่เพียงพอในการประมวลผล อาจจะใช้มอดูลมากกว่า 1 ตัวเพื่อที่จะให้ได้ข้อมูล ที่สามารถบ่งบอกความลึก ขนาดและปริมาตรใด้ และการใช้งานร่วมกับตัวตรวจจับชนิดต่างๆ เช่น ตัว ตรวจจบั ความเร่ง(Accelerometer) ไจโรสโคป(Gyroscope) เข็มทิศดิจิตอล(Digital Compass) ตัวตรวจจับ ความเข้มแสง(Light Sensor) ข้อมูลจากตัวตรวจจับที่กล่าวมานี้จะช่วยในการประมวลผลภาพทำให้มีความ ิ ถูกต้องแม่นยำมากขึ้น สำหรับมอดูลการมองเห็นอัจฉริยะนั้น การออกแบบจะต้องทำให้มอดูลสามารถ พกพา ได้สะดวก ใช้งานง่าย มีประสิทธิภาพในการคำนวณที่สูง และประหยัดพลังงาน เมื่อออกแบบ

้ฮาร์ดแวร์ร่วมกับเทคนิควิธีคำนวณแบบปัญญาประดิษฐ์แล้ว ยิ่งจะทำให้มอดูลการมองเห็นอัจฉริยะสามารถ รองรับการใช้งานด้านเกษตรกรรมได้จริง

### **1.2วตัถุประสงค์ของการวิจัย**

- เพื่อออกแบบและพัฒนามอดูลการมองเห็นสำหรับใช้ในงานด้านเกษตรกรรม
- เพื่อศึกษำออกแบบอัลกอริทึมทำงปัญญำประดิษฐ์ ส ำหรับใช้งำนกำรประมวลผลภำพในงำนด้ำน เกษตรกรรม
- เพื่อให้ได้มอดูลกำรมองเห็นสำ หรับติดต้งัในพ้ืนเกษตรกรรม

## **1.3 ประโยชน์ที่คาดว่าจะได้รับ**

- ได้องค์ความรู้ด้านการออกแบบและพัฒนามอดูลการมองเห็น (vision module) สำหรับงานใน พ้ืนท เกษตรกรรม ี่
- ได้องค์ควำมรู้ด้ำนกำรออกแบบอัลกอริทึมกำรประมวลผลภำพด้วยวิธีกำรทำงปัญญำประดิษฐ์

En Jaumellauden

- ได้ประยุกต์ใช้มอดูลกำรมองเห็นในงำนด้ำนเกษตรกรรม

# **บทที่ 2**

### **ทฤษฏีที่เกี่ยวข้องและแนวความคิดของงานวิจัย**

การออกแบบมอดูลการมองเห็นจะประกอบไปด้วยระบบการประมวลผลภาพโดยใช้กล้องระบบ สเตอริโอ ระบบกล้องสเตอริโอนี้สามารถบอกระยะความลึกของวัตถุในตำแหน่งสามมิติได้ เพื่อให้การ ประมวลผลมีประสิทธิภาพ ใค้มีการใช้งานร่วมกับเซนเซอร์ชนิดต่างๆที่มีอยู่ในมอดูล ทำให้การประมวลผล ี่ มีประสิทธิภาพมากยิ่งข้ึน ตวัอย่างการใช้งานทางด้านเกษตร เช่นการตวัวดัความสูงของต้นไม้ และการ คา นวณปริมาตรทรงพุม่ หรือบอกรูปทรงของตน้ ไมไ้ด้

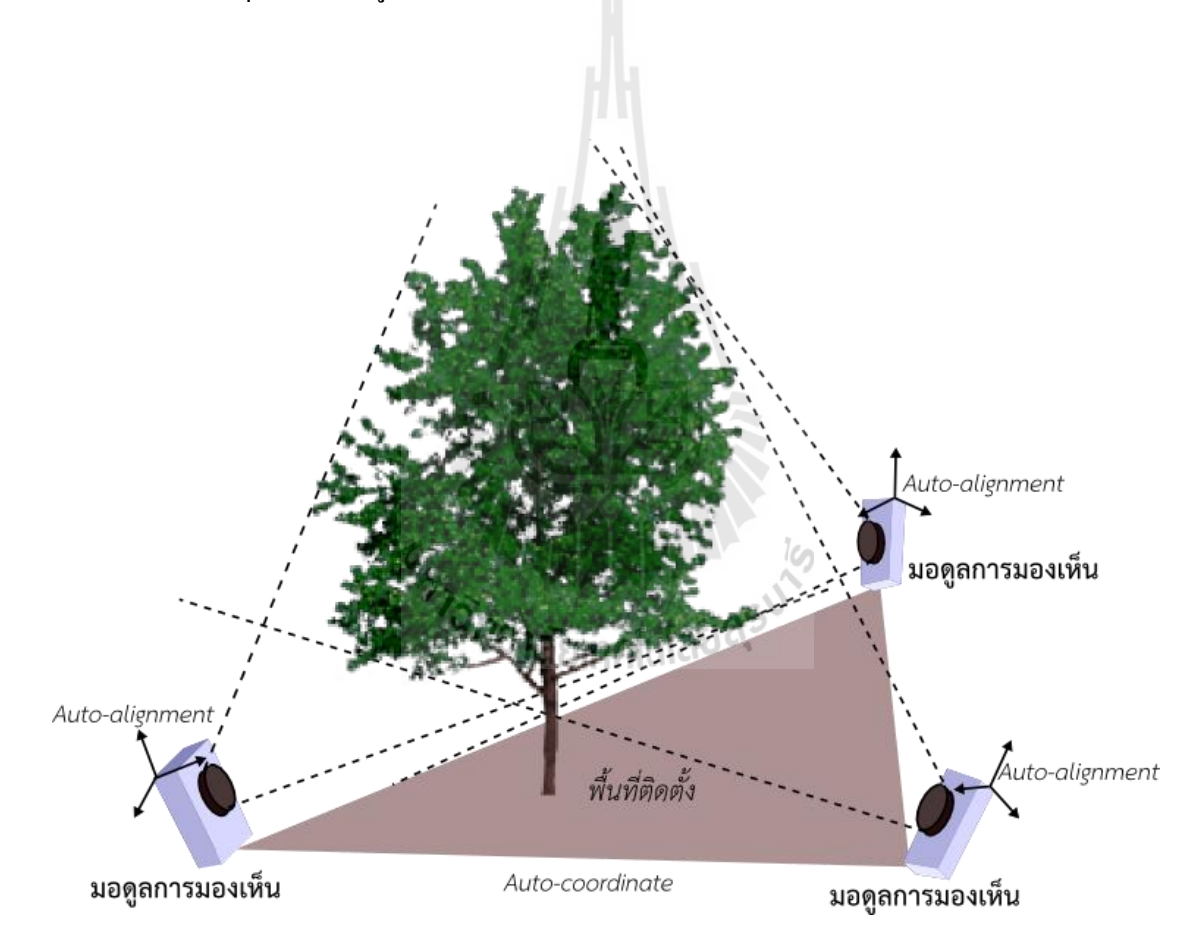

**รูปที่ 2.**1 การประยุกต์วัคขนาดทรงพุ่มด้วยกล้องระบบสเตอริโอ

ตัวอย่างการประยุกต์ใช้งานมอดูลในการตรวจวัดทรงพุ่มของต้นใม้ในรูปที่ 1 ประกอบด้วยมอดูล การมองเห็นมากกว่า 1 ตัว เพื่อให้ได้ขอมูลที่สามารถบอกความลึกให้รูปแบบ 3 มิติได้ มอดูลแต่ละตัวจะ ื่ ติดต้ังเซนเซอร์ชนิดต่างๆ เช่น ตัวตรวจจับความเร่ง(Accelerometer) ไจโรสโคป(Gyroscope) เข็มทิศ ดิจิตอล(Digital Compass) เซนเซอร์ท กล่าวมาน้ีจะให้ข้อมูลในการการวางตัวของมอดูลท าให้สามารถ

้ คำนวณการวางตัว ได้อย่างอัตโนมัติ และการวัดระยะทางระหว่างมอดุลแต่ละตัว ซึ่งจะช่วยในการคำนวณ ปริมาตรทรงพุม่ ใหม้ีความแม่นยา ยงิ่ ข้ึน

#### **2.1การตรวจจับการวางตัวของมอดูลโดยใช้เซนเซอร์ชนิดต่างๆ**

ในการใช้มอดูลการมองเห็นในพื้นที่การใช้งานจริง จะต้องมีตัวตรวจจับการวางตัวของมอดูลอยู่ ด้วย เพ อให้ทราบถึงการวางตวัของรูปภาพ ทิศทางของมอดูลทา มุมกันก องศา ข้อมูลท ี่ได้มาน้ีจะเป็น ประโยชน์ในการประมวลผลร่วมกบัรูปภาพต่อไป

### **2.1.1 เซนเซอร์วัดความเร่ง (Accelerometer)**

เซนเซอร์วัดความเร่ง ี่ใชใ้นการตรวจจบัการวางตวัของมอดูล โดยใชห้ลกัการ ตรวจจับแรงโน้มถ่วงของโลก ที่กระทำกับตัวมอดูลในแต่ละแกนอันประกอบไปด้วย X Y และ Z ค่าแรง ี่ โน้มถ่วงของโลกกระทำในแต่ละแกนนั้น สามารถนำมาคำนวณหามุมที่มอดูลกระทำกับพื้นโลกใด้ ผลรวม  $\mathcal{L}^{\mathcal{L}}(\mathcal{L}^{\mathcal{L}})$  and  $\mathcal{L}^{\mathcal{L}}(\mathcal{L}^{\mathcal{L}})$  and  $\mathcal{L}^{\mathcal{L}}(\mathcal{L}^{\mathcal{L}})$ ของแรงโน้มถ่วงที่กระทำในแต่ละแกนของเซนเซอร์ จะสามารถหาแรงที่กระทำระหว่างแกนแต่ละแกนได้ ี่ โดยใช้หลักการของเวกเตอร์ ค่าแรงโน้มถ่วงที่กระทำในแต่ละแกนนี้สามารถจะสามารถนำไปหามุมที่มอดูล ี่ กระทำกับพื้นโลกได้

### **2.1.2 เซนเซอร์วดัความเร็วเชิงมุม (Gyroscope)**

เซนเซอร์ความเร็วเชิงมุมนั้นเป็นอุปกรณ์ที่ใช้วัดความเร็วที่หมุนรอบแกน X Y และ Z ของมอดูล ี่ สามารถนำค่าความเร็วเชิงมุมที่ได้นี้ไปแปลงเป็นมุมได้ ทำให้สามารถใช้ประโยชน์ในการการมุมการเอียง และการวางตัวของมอดูลได้แม่นยำขึ้น เนื่องจากเซนเซอร์วัดค่าความเร่งนั้นอ่อนไหวต่อแรงสั่นสะเทือนมาก เพราะใช้ค่าความเร่งในแต่ละแก่นมาคิด ทำให้เมื่อนำไปใช้งานในสภาวะพื้นที่จริงนั้นทำให้เกิดค่าความ ผิดพลาดเนื่องจากเราไม่สามารถควบคุมสภาพแวดล้อมได้ จึงได้ใช้เซนเซอร์วัดความเร็วเชิงมุมเข้ามาช่วยใน การหาการวางตัวของมอดูล เพราะเซนเซอร์วัดความเร็วเชิงมุมน้ันจะวดัเฉพาะค่าท เป็นความเร็วในการ หมุนรอบแกนเท่านั้น จะไม่อ่อนไวต่อแรงสั่นสะเทือนเหมือนเซนเซอร์วัดความเร่ง มีผลทำให้ค่าการวางตัว ที่นำไปใช้ในการประมวลผลมีความถูกต้องแม่นยำมากยิ่งขึ้น ี่

หลักการทำงานของเซนเซอร์วัดความเร็วเชิงมุม คือการหาค่าความเร็วในการหมุนรอบแกน X Y Z โดยค่าที่ได้ออกมาจะเป็นค่าในช่วงความเร็วเชิงมุม (°/s ) เมื่อนำเอาความเร็วเชิงมุมที่ได้มาคูณเวลาเข้าไปก็ ื่ จะได้ค่ามุมที่เปลี่ยนไปในเวลานั้น ซึ่งหลักการนี้สามารถนำไปใช้ในการหามุมการเอียงของมอดูลร่วมกับหา ี่ มุมการเอียงด้วยตัวตรวจจับความเร่ง ในขณะที่ใช้งานที่พื้นที่จริงได้อย่างแม่นยำและถูกต้อง ี่ ี่

#### **2.1.3 เข็มทิศดิจิตอล (Digital Compass)**

เข็มทิศดิจิตอลคือเคร ื่องมือส าหรับใช้หาทิศทางการวางตวักนัของมอดูลการมองเห็นอีกชนิดหน่ึง จะใช้การบอกทิศทางแบบ อะซิมุท(Azimuth) โดยสามารถบอกทิศทางการทำมุมกันในแนวราบของมอดูล ได้ โดยจะใช้หลักการเหมือนเข็มทิศทั่วไป คือการตรวจจับแรงและทิศทางของสนามแม่เหล็กโลกในพิกัด สามมิติตามแนวแกน X Y และ Z แล้วนำค่าแรงและทิศทางที่ได้มาหามุมของเข็มทิศ ข้อมูลที่ได้มาจะมีค่า ตั้งแต่ 0 - 359 องศา โดย 0 องศาในที่นี้คือทิศทางที่มอดูลการมองเห็นชี้ ไปที่ทางทิศเหนือ ี่ ี่ ี่

จากหลักการที่กล่าวมานี้ทำให้สามารถบอกได้ว่ามอดูการมองเห็นแต่ละตัววางตัวทำมุมกันเท่าไหร่ เป็นประโยชน์ในการวัดว่ามอดูแต่ละตัววางตัวทำมุมกันเท่าใด สามารถนำไปใช้ประโยชน์ในการคำนวณหา ปริมาตรทรงพุ่มและหาระยะทางที่มอดูลแต่ละตัวตั้งห่างกันอีกด้วย ี่

#### **2.2การแปลงค่าต าแหน่งรูปภาพ**

ึการใช้งานมอดูลจริงนั้นการวางตัวและตำแหน่งของรูปภาพอาจจะไม่เป็นไปได้หลายรูปแบบ ทำให้ การแปลงตำแหน่งรูปภาพให้อยู่ในมุมมองที่ใกล้เคียงกันนั้นมีความสำคัญในการประมวลผลรวมด้วย เนื่องจากตำแหน่งหรือจุดที่สนใจนั้นเมื่อมองจากคนละมุมนั้นทำให้รูปภาพที่ได้แตกต่างกัน มีผลทำให้การ ี่ หาจุดที่คล้ายกันของรูปภาพนั้นมีความยากและผิดพลาดเกิดขึ้นด้วย จึงได้ใช้วิธีการแปลงค่าตำแหน่งของ  $\mathcal{L}^{\mathcal{L}}$ รูปภาพเพื่อให้อยู่ในมุมมองที่ใกล้เคียงกันที่สุดนั่นเอง ี่

#### **2.2.1 Image Transformation**

ในกำรแปลงตำ แหน่งของรูปภำพน้ันจะใช้หลกักำรทำงคณิตศำสตร์มำช่วยในกำรแปลงตำ แหน่ง ของรูปภาพ การแปลงรูปภาพจะทำโดยมีรูปภาพอยู่ 2 รูปใด้แก่ 1. รูปต้นแบบ คือรูปที่จะใช้เป็นรูปภาพ อ้างอิงจุดที่เราสนใจ โดยใช้มุมมองของรูปต้นแบบนี้เป็นหลัก 2. รูปที่ต้องการแปลง คือรูปภาพที่มองจากอีก ี่ ี่ มุมหนึ่งที่ไม่ใช่มุมมองเดียวกันกับรูปต้นแบบ เมื่อทำการถ่ายภาพวัตถุเดียวกันแต่ถ่ายจากมุมมองที่แตกต่าง กัน วัตถุที่ปรากฏอยู่ทั้งสองรูปนั้นจะมีความแตกต่างกันด้านมุมมอง ทำให้ต้องใช้การแปลงตำแหน่งของ รูปภาพเข้ามาช่วยในการทำให้มุมมองของทั้งสองรูปภาพนั้นคล้ายกันที่สุด เพื่อนให้เป็นประ โยชน์ในการ จับคู่จุดภาพที่เราสนใจต่อไป ยกตัวอย่างดังรูปที่ 2.1 การแปลงตำแหน่งของรูปภาพโดยใช้หลักการแปลง ี่ ทำงคณิตศำสตร์ประกอบไปดว้ยกำรแปลงเชิงตำ แหน่งดงัต่อไปน้ี

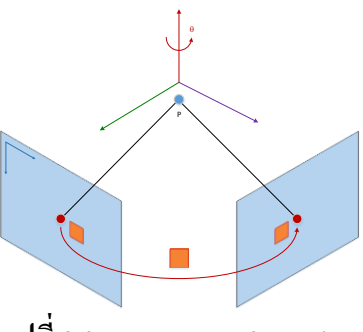

**รูปท ี่2.2** Image Transformation

**Rotation**

กำรหมุนรอบแกนในรูปแบบสำมมิติกำรหมุนรูปภำพกระท ำโดยโดยใช้Matrix Transformation

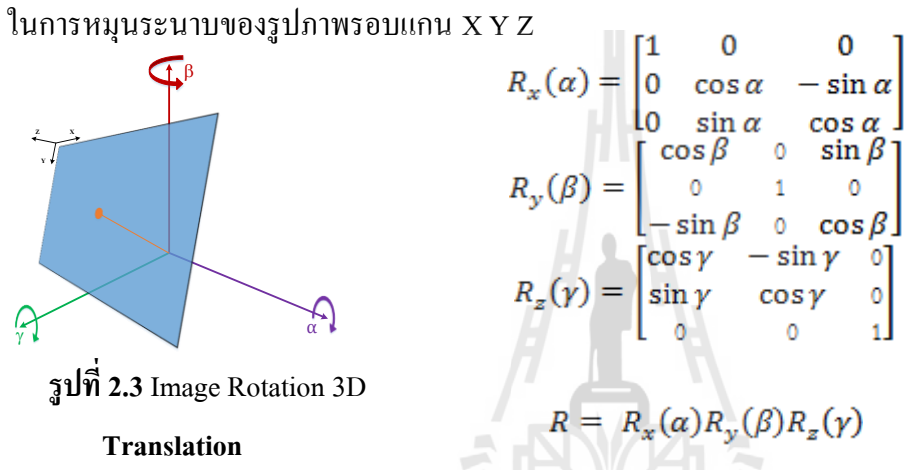

การแปลงตำแหน่งของรูปภาพในแบบสองมิติ โดยจะใช้การเลื่อนตำแหน่งบนแกน X และแกน Y

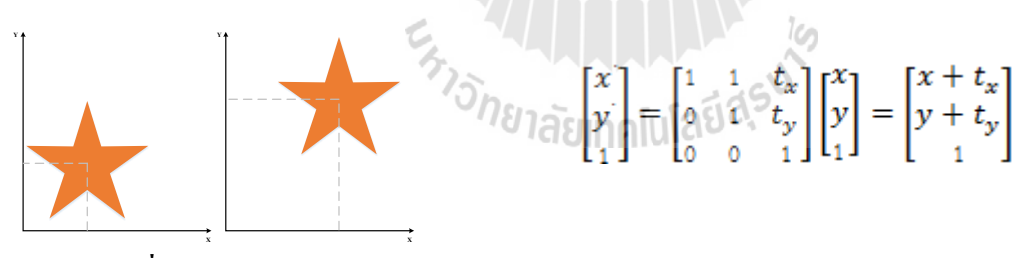

**รูปท ี่2.4** Image Translation

**Scaling**

คุณสมบัติการสเกล คือการย่อหรือขยายขนาดของรูปภาพแบบสองมิติในแนวแก่น X และ Y

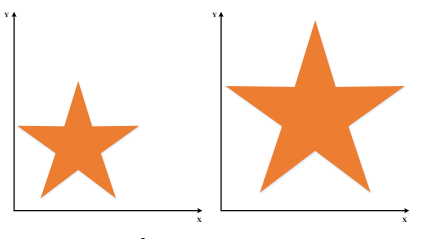

 $\begin{bmatrix} x \\ y \\ z \end{bmatrix} = \begin{bmatrix} s_x & 0 & 0 \\ 0 & s_y & 0 \\ 0 & 0 & 1 \end{bmatrix} \begin{bmatrix} x \\ y \\ z \end{bmatrix} = \begin{bmatrix} s_x x \\ s_y y \\ z \end{bmatrix}$ 

**รูปท ี่2.5** Image Scaling

**Shear**

คุณสมบัติกำรเฉือน เป็ นกำรเฉือนหรือเลือนรูปภำพไปในตำมแนวต้งัและแนวนอนเท่ำน้ัน กำร เลื่อนนั้นจะอยู่ในรูปแบบสองมิติ ื่

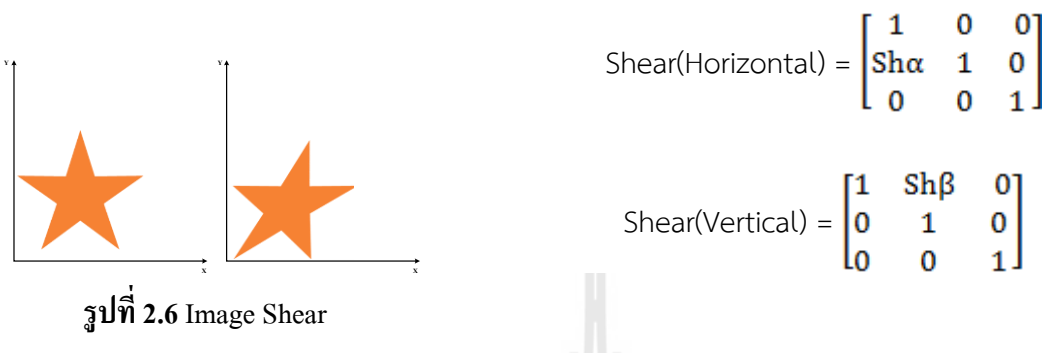

**2.2.2 Projective Transformation**

เมื่อรวมคุณสมบัติการแปลงทั้งหมดแล้วจะ ได้รูปแบบการแปลงในแบบ Projective หรือ Perspective เป็ นกำรเป็ นกำรรวมคุณสมบัติกำรแปลง Rotation Translation ScaleShear เข้ำด้วยกัน ทำ ให้ การแปลงอยู่ในรูปแบบสามมิติดังรูปที่ 2.2 เมตริกซ์การแปลงนั้นเกิดจากการคูณกันของคุณสมบัติต่างๆ ดัง  $\,$ สมการที่ 2.1 แล้วทำให้อยู่ในรูปของเมตริกซ์ H ดังสมการที่ 2.2

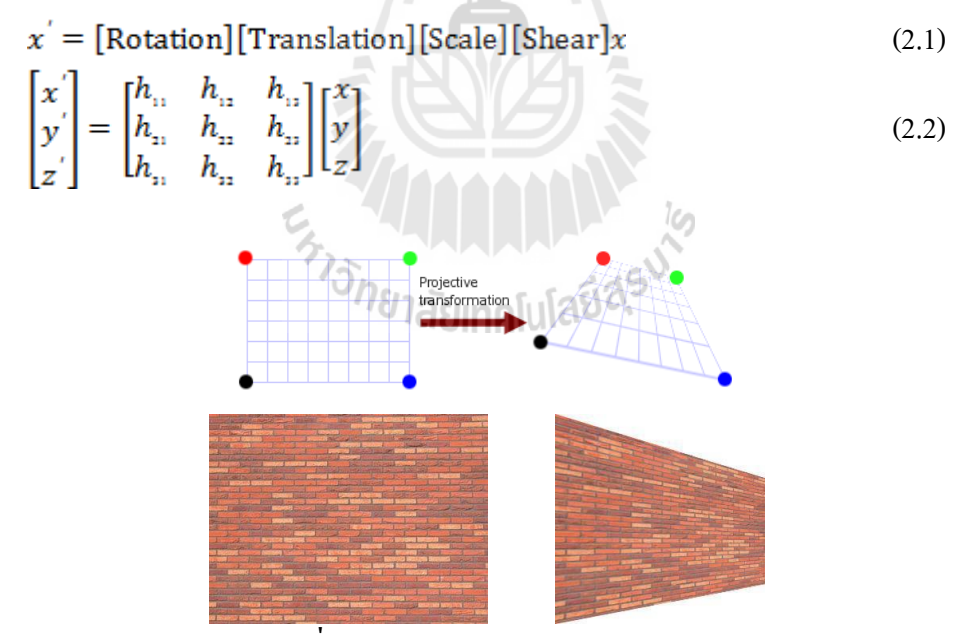

**รูปท ี่2.7** Image Projective Translation

ในงานวิจัยนี้จะได้ใช้ประโยชน์จากเซนเซอร์ชนิดต่างๆ เพื่อให้รูปการวางตัวกันของมอดูลแต่ละตัว มุมมองที่แตกต่างกันของวัตถุที่สนใจทำให้ต้องใช้การแปลงตำแหน่งของรูปภาพเข้ามาช่วยให้กับจับคู่จุด ี่ เหมือนกันของรูปภาพทำได้ง่ายขึ้นดังแสดงในรูปที่ 2.8 คือการแปลงตำแหน่งของจุดภาพและนำไปเทียบกับ ้ ภาพต้นแบบ ทำให้การคำนวณมีการแม่นยำขึ้นนั่นเอง

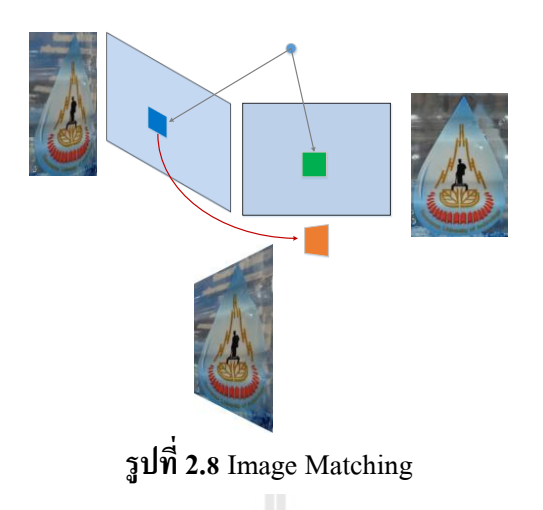

#### **2.3 Image Matching**

การจับคู่จุดภาพเป็นการเปรียบเทียบกันของจุดภาพที่เหมือนกัน ในหัวข้อนี้จะใช้วิธีการจับคู่จุดภาพ ี่ แบบ Normalized cross-correlation (NCC) ในกำรจับคู่รูปภำพโดยใช้หลักกำรของกำรจับคู่แม่แบบ (Template Matching) ดังรูปที่ 2.9 ภาพที่ใช้จับคู่นั้นประกอบไปด้วย ภาพต้นแบบ และภาพที่ต้องการจับคู่  $\mathcal{L}^{\mathcal{L}}$ เมื่อนำรูปภาพมากระทำการ NCC ตามสมการที่ 2.3 ค่า I. คือค่าความเข้มแสงของภาพต้นแบบ I. คือค่าความ ี่ เข้มแสงของภาพที่ต้องการจะเปรียบเทียบ น และ n คือตำแหน่งพิกเซล (Pixel) ของรูปภาพ เมื่อทำการจับคู่ ตำแหน่งรูปภาพออกมาแล้วจุดที่คล้ายกันมากที่สุดจะทำให้ค่า NCC มีค่าเข้าใกล้ 1 มากที่สุดแล้วนำตำแหน่ง ี่ ี่ ท ี่ไดไ้ปคำ นวณเลขำคณิตต่อไป

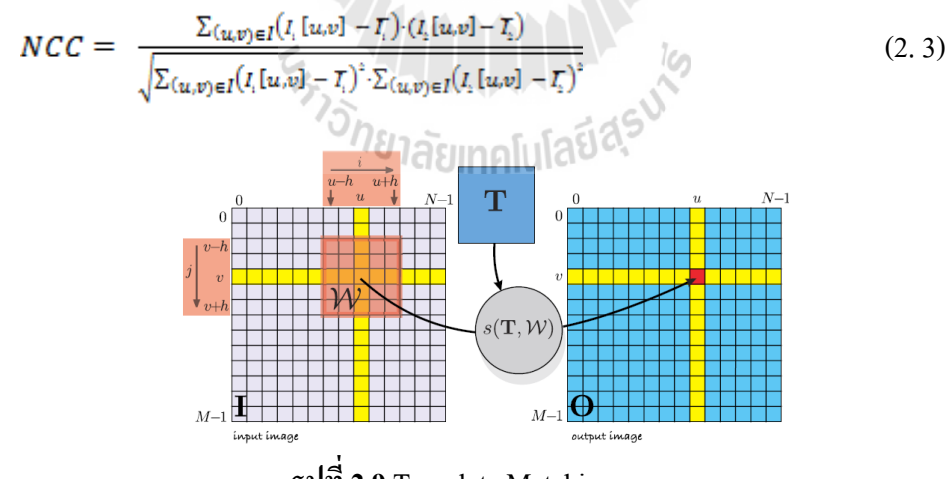

**รูปท ี่2.9** Template Matching

#### 2.4 การวัดระยะห่างของวัตถุด้วยกล้องเสตอริโอที่วางตัวทำมุมกัน **ี่**

การวัคระยะห่างของวัตถุค้วยกล้องแบบสเตอริโอ โดยใช้หลักการของกล้องสเตอริโอที่วางตัวทำมุม กันมาใช้ในการหาความลึกของระยะวัตถุที่เราสนใจ การใช้กล้องวางตัวทำมุมกันนั้นจะเป็นการลดข้อจำกัด ี่ ในเรื่องของการวัคระยะวัตถุที่อยู่ใกล้กับตัวมอดูล ซึ่งการวางตัวแบบขนานนั้นจะ ไม่สามารถวัคระยะที่อยู่

ใกล้มากๆ ได้และ ไม่ครอบคลุมพื้นที่ติดตั้ง แต่การวัดด้วยกล้องแบบทำมุมกันนั้นสามารถชดเชยในส่วนนี้ ได้ ี่ เป็นอย่างดี หลักการวางตัวของมอดูลกล้องนั้นจะแสดงดังรูปที่ 2.10 จะประกอบไปด้วย จุด P คือจุดที่สนใจ ในการวัคระยะความลึก จุด P จะไปปรากฏในระนาบภาพซ้ายและขวา โดยที่  $\rm X_L \, X_R$  คือจุดที่ปรากฏบน ระนาบภาพซ้ายและขวาตามลำดับ  $\rm C_{\rm L}$   $\rm C_{\rm R}$  กือมอดูลกล้องตัวที่ 1 และ 2 หรือจะเรียกอีกอย่างหนึ่งว่ากล้องซ้าย

ึกล้องขวา จะเห็นว่าเราสามารถนำการวางตัวของมอดูลกล้องนี้ไปทำให้อยู่ในรูปแบบเลขาคณิตได้

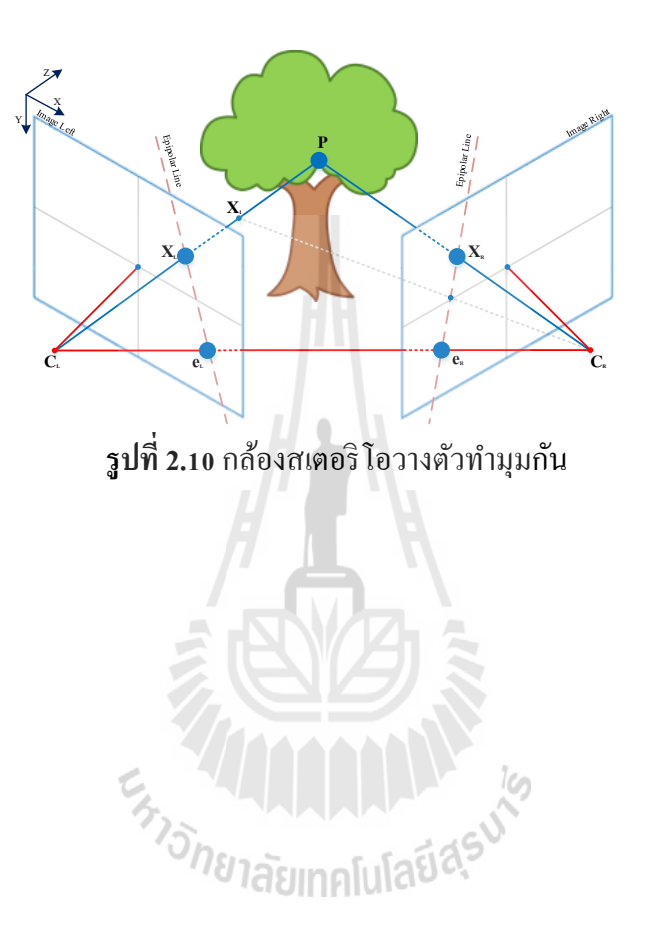

## **บทที่ 3**

### **การด าเนินงานวิจัยและผลการวิจัย**

### **3.1การหาค่าพารามิเตอร์ที่มีผลต่อการแปลงด้วย Genetic Algorithm (GA)**

ในหัวข้อนี้จะนำเสนอการใช้ GA ในการหาค่าพารามิเตอร์ต่างๆที่มีผลต่อการแปลงตำแหน่งของ รูปภาพ เนื่องจากเราไม่รู้ว่าค่าตัวแปรต่างๆมีผลกับระบบอย่างไรดังนั้นจึงใช้ GA เข้ามาช่วยในการค้นหาค่า คำตอบที่เหมาะสม และเพื่อให้รู้ว่าตัวแปรแต่ละตัวมีผลต่อระบบอย่าง ไร ทำให้รู้มุมมองที่เปลี่ยนแปลง ไปจะ ี่ ื่ ใช้ค่าตัวแปรที่เหมาะสมเท่าไรเป็นต้น ี่

#### **3.1.1 Genetic Algorithm**

ในส่วนนี้จะใช้ GA เข้ามาหาค่าคำตอบที่เหมาะสมของระบบการแปลง โดยให้ GA วนหาตัวแปร ของระบบที่ประกอบไปด้วยเมตริกซ์ Rotation Translation Scale และ Shear โดยฟังก์ชันวัตถุประสงค์ในที่นี้ คือการจับคู่รูปภาพแบบ NCC ทำโดยการป้อนตัวแปลเข้าไปในเมตริกซ์การแปลง จะได้รูปภาพที่ถูกแปลง นำรูปภาพที่ถูกแปลงนั้นไปทำการจับคู่แบบ NCC ถ้าได้ค่าคำตอบเข้าใกล้ 1 แสดงว่าตัวแปรชุดนั้นเป็น  $\mathcal{L}^{\mathcal{L}}$ คำตอบที่ดีที่สุดในมุมมองของภาพนั้น และทำการหาตัวแปรที่ดีที่สุดของมุมมองภาพชุดต่อไป ี่ ี่ ี่ ี่

#### **3.1.2 ทดสอบระบบ**

ในส่วนของการทดสอบนั้น จะทำการถ่ายรูปภาพจากมุมมองปกติหรือมุมที่มองแบบตรงๆ จากนั้น ทำการหมนมอดลไปเป็นมม  $\boldsymbol{\theta}$  ไปทางซ้ายหรือทิศตามเข็มนาฬิกา ดังรูปที่ 3.1 แล้วทำการถ่ายรูปมมมอง ใหม่ที่มุม **0** การทดสอบนี้จะใช้การหมุนจากมุมตรงที่ 0 องศา โดยหมุนเพิ่มขึ้นไปเรื่อยๆ ภาพต้นแบบที่ใช้ ี่ ในการจับคู่รูปภาพนั้น คือภาพที่ o องศา การทดสอบนี้จะใช้การหมุนรูปภาพในแนวระนาบโดยจะใช้การ หมุนรอบแกน Y ซึ่งก็เพียงพอและทำให้ความซับซ้อนในการหาคำตอบน้อยลงด้วย

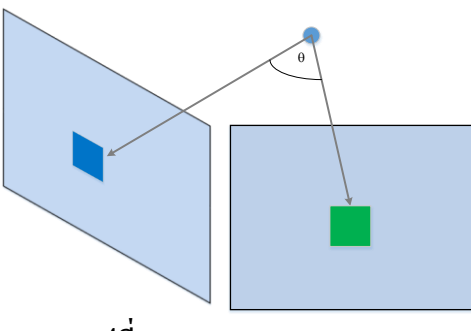

**รูปท 3.1** Rotation Image

ตัวแปรที่ต้องการหาคำตอบมีทั้งหมด 5 ตัวแปรประกอบไปด้วย **β Shα Shβ s<sub>x</sub> และ s<sub>y</sub> ต่อ**ไปจะ  $\mathcal{L}^{\mathcal{L}}(\mathcal{L}^{\mathcal{L}})$  and  $\mathcal{L}^{\mathcal{L}}(\mathcal{L}^{\mathcal{L}})$  and  $\mathcal{L}^{\mathcal{L}}(\mathcal{L}^{\mathcal{L}})$ เป็นการทดสอบหาคำตอบของตัวแปรทั้ง 5 โดยจะแสดงผลของกราฟค่า Fitness Value จำนวน Generation ที่วนรอบหาคำตอบ ค่าตัวแปรที่ดีที่สุด รูปภาพมุมมองที่เปลี่ยน ไป(1) รูปภาพที่ถูกแปลงด้วยตัวแปรที่

เหมาะสม (2) รูปภาพด้นแบบหรือรูปภาพที่ถ่ายจากมุมตรง (3) ที่สุดที่ GA คนหาได้ ค่าเมตริกซ์ H ที่เกิดจาก  $\mathcal{L}^{\mathcal{L}}$ การคูณกันของเมตริกซ์การแปลงและ NCC คือค่าที่ได้จากการจับคู่รูปภาพค่าที่เข้าใกล้ 1 คือค่าที่ดีที่สุด ี่ **ตัวอย่าง**

รูปภาพที่ทำการหมุนไป 194.5 องศา เทียบกับ 244.6 ผลต่างของมุมเท่ากับ 50.1 องศา

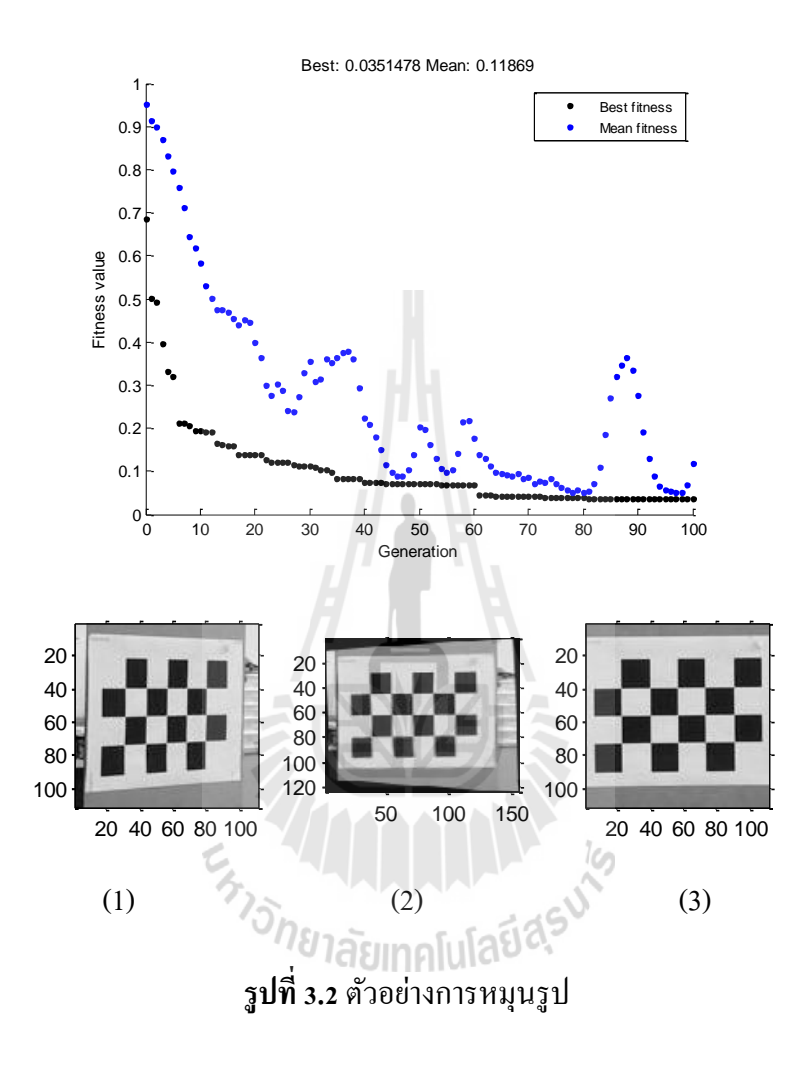

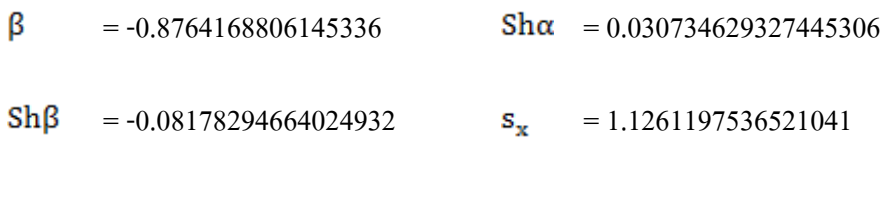

 $S_{\rm v}$  $= 0.9237229494405353$ 

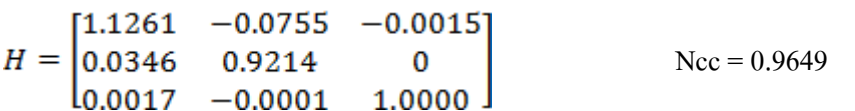

| $194.5^\circ$             | $203.1^\circ$ | $213.6^\circ$ | $221.4^\circ$ | $227.8^\circ$ | $236.6^\circ$ |  |
|---------------------------|---------------|---------------|---------------|---------------|---------------|--|
| β                         | $-0.1402$     | $-0.2973$     | $-0.3565$     | $-0.5333$     | $-0.4920$     |  |
| $Sh\alpha$                | 0.0036        | 0.0127        | 0.0232        | 0.0223        | 0.0195        |  |
| $Sh\beta$                 | $-0.0112$     | $-0.0285$     | $-0.0351$     | $-0.0474$     | $-0.0381$     |  |
| $S_{\bf x}$               | 0.9880        | 0.9800        | 1.0142        | 1.0187        | 1.1124        |  |
| $\mathbf{s}_{\mathbf{y}}$ | 0.9879        | 0.9733        | 0.9746        | 0.9549        | 0.9613        |  |

**ตารางที่ 3.1** ตวัอยำ่ งค่ำกำรแปลงรูปภำพชุดที่ 1

**ตารางที่ 3.2** ตวัอยำ่ งค่ำกำรแปลงรูปภำพชุดที่ 2

| $194.5^\circ$             | $244.6^\circ$ | $251.1^\circ$ | $257.2^{\circ}$ | $262.8^\circ$ | $268.6^\circ$ |
|---------------------------|---------------|---------------|-----------------|---------------|---------------|
| β                         | $-0.8764$     | $-0.9212$     | $-0.7134$       | $-0.9681$     | $-1.5522$     |
| $Sh\alpha$                | 0.0307        | 0.0256        | 0.0238          | 0.0199        | 0.0182        |
| $Sh\beta$                 | $-0.0818$     | $-0.0765$     | $-0.0447$       | $-0.0773$     | $-0.1176$     |
| $S_{\bf x}$               | 1.1261        | 1.2246        | 1.4339          | 1.5400        | 1.6246        |
| $\mathbf{s}_{\mathbf{y}}$ | 0.9237        | 0.9210        | 0.9401          | 0.9187        | 0.8631        |

จากตารางข้างต้น จะเห็นว่าค่าตัวแปรแต่ละตัวที่ GA หาใด้นั้นจะเปลี่ยนแปลงใปตามองศาของ มุมมองที่เปลี่ยนไป ดังเช่นค่า **β** จะมีค่าลดลงเรื่อยๆเมื่อผลต่างของมุมมาค่ามากขึ้น จะเห็นว่าค่า **s<sub>x</sub> นั้นจะ**มี ี่ ค่าเพิ่มมากขึ้นด้วยเนื่องจาก เมื่อหมุนรูปภาพไปแล้วมุมมองของวัตถุที่เห็นจะแคบลงเรื่อย ๆ ทำให้ต้องขยาย รูปภาพในแนวแกน X เพื่อให้รูปภาพที่ถูกแปลงมีความคล้ายกับต้นแบบที่สุด ี่ ี่

### **3.2.การค านวณระยะห่างของวตัถุโดยใช้มุมมองของรูปภาพ (View Angle) ช่วยในการค านวณ**

ในส่วนนี้จะเป็นหาระยะห่างจุดข้างเคียงจุดที่สนใจจากหัวข้อที่แล้ว หัวข้อนี้จะใช้มุมมองภาพเข้ามา ี่ เกี่ยวของเนื่องจากมอดูลกล้องจะมีค่ามุมที่สามารถมองเห็น ได้ ค่ามุมมากก็จะให้พื้นที่การมองเห็นมาก ค่ามุม ี่ ื่ ี่

น้อยก็จะทำให้พื้นที่การมองเห็นน้อยคังแสคงในรูปที่ 3.3 โดยที่มอดูลกล้องยังตั้งอยู่ที่เดิมทิศทางเดิม ตำแหน่งเดิม แต่สิ่งที่เปลี่ยนแปลงคือจุดที่สนใจ จะเปลี่ยนตำแหน่งจุดกึ่งกลางของรูปภาพและวัตถุไปเป็น ี่ ตำแหน่งอื่นๆที่อยู่ในรูปภาพแทน ดังรูปที่ 3.4 ค่า H คือค่ามุมมองในแนวนอน V คือค่ามุมมองในแนวตั้ง ื่ ี่

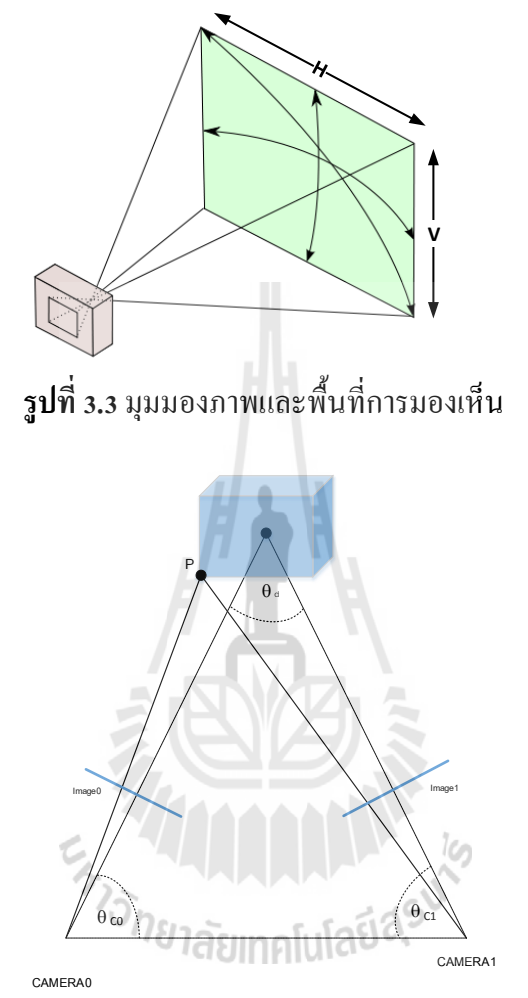

**รูปที่ 3.4** จุดสนใจเปลี่ยนไป ทิศทางและตำแหน่งมอดูลยังเหมือนเดิม

จากรูปที่ 3.4 จะเห็นว่ามอดูลกล้องวางตัวกันและทำมุมเท่าเดิม มุม  $\theta_{\rm\scriptscriptstyle CO}$   $\theta_{\rm\scriptscriptstyle C1}$   $\theta_{\rm\scriptscriptstyle d}$  แต่สิ่งที่เปลี่ยนไป ี่ คือจุด *P* ที่เราสนใจนั้นเปลี่ยนไป ทำให้เกิดการวางตัวแบบเรขาคณิตเป็นสามเหลี่ยมใหม่ขึ้นมา ขนาด สามเหลี่ยมเปลี่ยน ไป มุมทั้งสามในสามเหลี่ยมเปลี่ยน ไป ทำให้ต้องทำการคำนวณทางเรขาคณิตใหม่ แต่  $\mathcal{L}^{\mathcal{L}}$ ้ ระยะห่างระห่างมอดูลทั้งสองนั้นยังเท่าเดิม ซึ่งจะเป็นประโยชน์ในการคำนวณ สามารถคำนวณจุดสนใจ ใหม่ดังหลักกำรทำงเรขำคณิตในรูปที่ 3.5

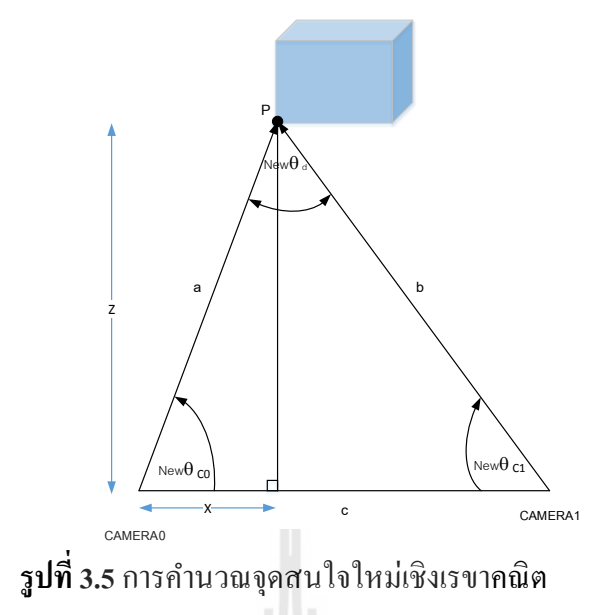

#### **3.2.1 ทดสอบและเก็บผล**

การทดสอบทำโดยการติดตั้งมอดูลกล้องในพื้นที่ 5x5 เมตร ใช้มอดูลกล้อง 2 ตัว มอดูลกล้องตั้งห่าง กันที่ s เมตร การทดสอบจะคำนวณความลึกในระยะ Z และค่าระยะห่าง X เป็นหลัก ติดตั้งมอดูลกล้องมอง ไปที่วัตถุที่สนใจที่ระยะ X = 2.5 เมตร Z = 5 เมตร จะได้ทิศทางของมอดูลและค่าที่ได้มากจะนำไปคำนวณ ค่าที่ใช้เป็นจุดอ้างอิงจุดศูนย์กลางของรูปภาพ จากนั้นเลื่อนตำแหน่งของวัตถุไปตามแกน X และแกน Z แล้ว ื่ คำนวณตำแหน่งทิศที่เปลี่ยนไปจากการเลื่อนตำแหน่งของวัตถุในรูปภาพ สิ่งที่มีผลในการทดสอบระบบ ี่ และอุปกรณ์ท ี่ใชม้ีดงัต่อไปน้ี

มอดูลกล้องที่ใช้ Galaxy Tab2 7.0 ติดต้งักลอ้งควำมละเอียด 3.1ล้ำนพิกเซล(Megapixel) ขนาดของรูปภาพจริง 2048 X 1563 Pixel 2018 1ลัยเทคโนโลยี $\alpha$ มุมมองของกล้องในแนวนอน Horizontal View = 54.8 องศำ มอดูลกล้องตัวที่ 1 ชี้ไปที่กล้องตัวที่ 2 เป็นมุม 101.2 องศาเหนือ ี่ มอดูลกล้องตัวที่ 1 ชี้ ไปตำแหน่ง X = 2.5 , Z = 5 เป็นมุม 37.4 องศาเหนือ มอดูลกล้องตัวที่ 2 ช้ีไปที่กล้องตัวที่ 1 เป็ นมุม 286.5 องศำเหนือ มอดูลกล้องตัวที่ 2 ชี้ไปตำแหน่ง X = 2.5 , Z = 5 เป็นมุม 348.6 องศาเหนือ ใช้ขนำดภำพที่ 640 X 480 Pixel จำกขนำดภำพจริง 2048 X 1536 Pixel

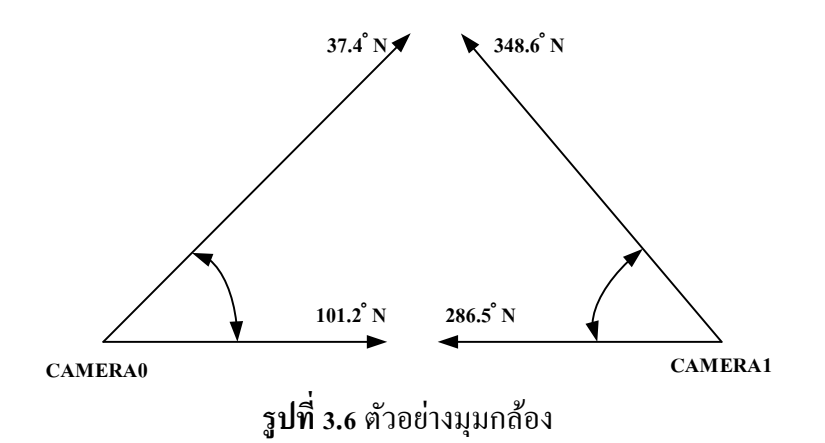

จากรูปที่ 3.6 จะเห็นว่าค่ามุมและทิศทางของสามเหลี่ยมที่ได้นั้นผลรวมของทั้งสามมุมไม่เท่ากับ 180 องศา ดังนั้นจะใช้มอดูลกล้องตัวใดตัวหนึ่งเป็นหลักในการคำนวณ จะได้ค่าที่ได้จากการคำนวณมาสอง ค่าคือ ค่าของมอดูลกล้องตัวที่ 1 เป็นหลัก และค่าของมอดูลกล้องตัวที่สองเป็นหลัก แล้วเอาค่าทั้งสองมาทำ การเฉลี่ยกันเพื่อให้ค่าความผิดพลาดลดน้อยลง ี่

CAMERA0 คือค่ำท ี่ไดจ้ำกมอดูลกลอ้งตวัท 1 CAMERA1 คือค่ำท ี่ไดจ้ำกมอดูลกลอ้งตวัท 2 Average คือค่ำเฉล ยของกลอ้งตวัท 1และ2 ี่ Realคือค่ำตำ แหน่งจริงของวตัถุ

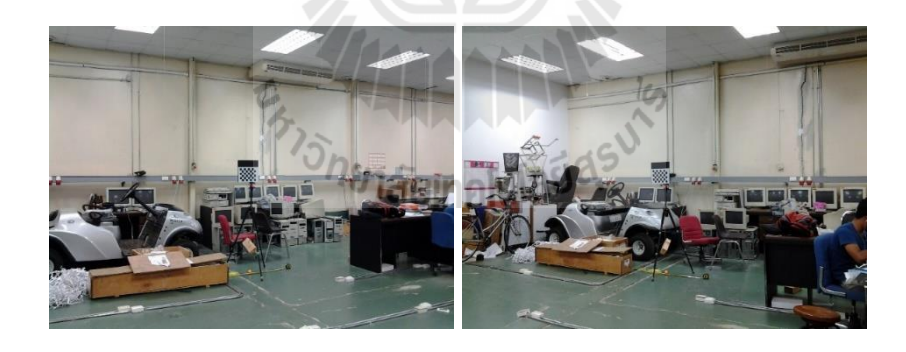

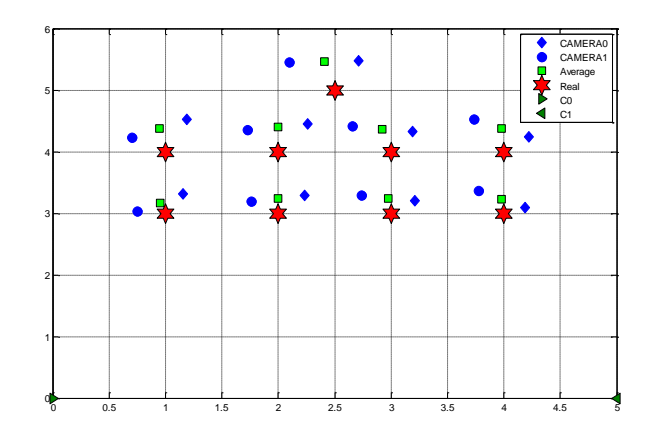

**รูปท 3.7** ตวัอยำ่ งผลกำรจบัคู่รูปภำพ

 $\rm CO~C$ 1 คือตำแหน่งของกล้องตัวที่ 1 และตัวที่ 2

CAMERA0 ควำมผิดพลำดเฉลี่ย X = 10.1851 %  $Z = 8.6248 \%$ CAMERA1 ควำมผิดพลำดเฉลี่ย X = 14.2380 %  $Z = 8.4458 \%$ Average ความผิดพลาดเฉลี่ย  $X = 2.0265\%$  $Z = 8.5353\%$ 

เปรียบเทียบ ค่าเฉลี่ยตำแหน่งของ CAMERA0 กับ CAMERA1 กับตำแหน่งจริง ในแกน X Y Z ี่

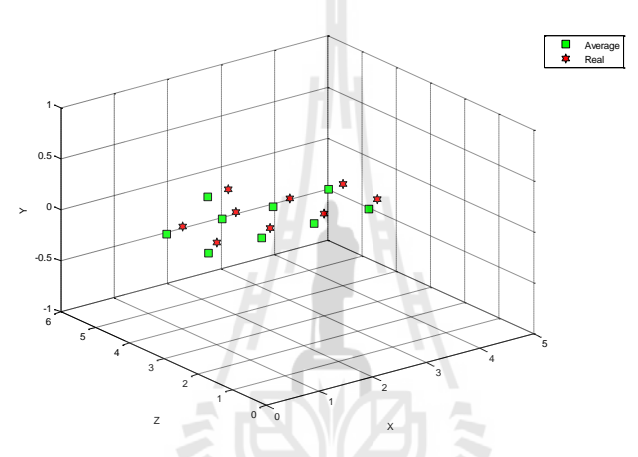

**รูปที่ 3.8** ตัวอย่างผลลัพธ์ของตำแหน่งที่ได้เทียบกับตำแหน่งในโลกจริง

**3.2.2 ทดสอบหาต าแหน่งของวตัถุทส นใจ ี่**

ทำโดยเลือกวัตถุที่อยู่ในพื้นที่ทดสอบ เลือกจุดหรือตำแหน่งที่ต้องการในรูปภาพแล้วทำ ี่ ี่ ี่ การคำนวณหาระยะความลึก จุดที่เลือกในรูปภาพจะต้องเป็นจุดเดียวกัน เช่น เลือกจุดมุมกล่องใน ี่ รูปภาพซ้าย ที่รูปภาพขวาจะต้องเลือกจุดที่มุมกล้องเช่นกัน ี่

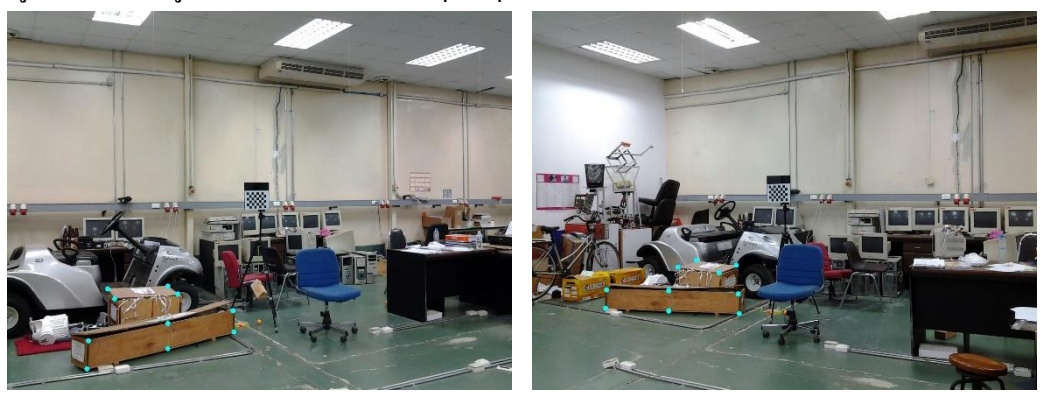

**รูปท 3.9**กำรระบุตำ แหน่งท สนใจ

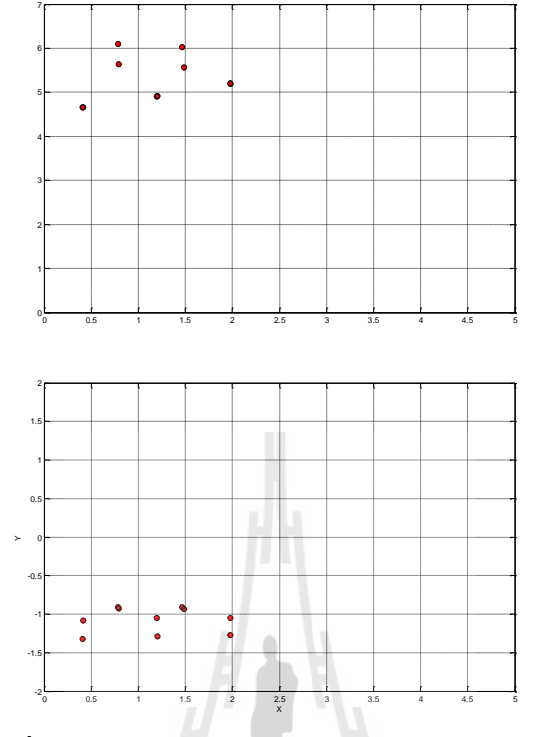

วาดจุดที่ทำการคำนวณแล้วในพิกัด  $\boldsymbol{\mathrm{x}}$   $\boldsymbol{\mathrm{z}}$  และ  $\boldsymbol{\mathrm{x}}$   $\boldsymbol{\mathrm{y}}$ ี่

> **รูปที่ 3.**10 ตำแหน่งที่สนใจในระนาบ X Z และ X Y ี่

วาคจุดที่ทำการคำนวณแล้วในพิกัดสามมิติ $\boldsymbol{\mathrm{x}}$   $\boldsymbol{\mathrm{y}}$   $\boldsymbol{\mathrm{z}}$ ี่

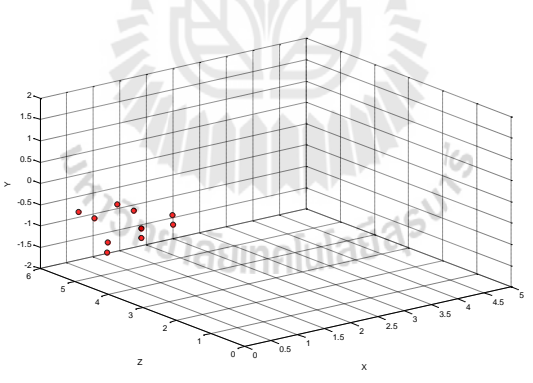

**รูปที่ 3.11** ตำแหน่งที่สนใจในระนาบ X Y Z

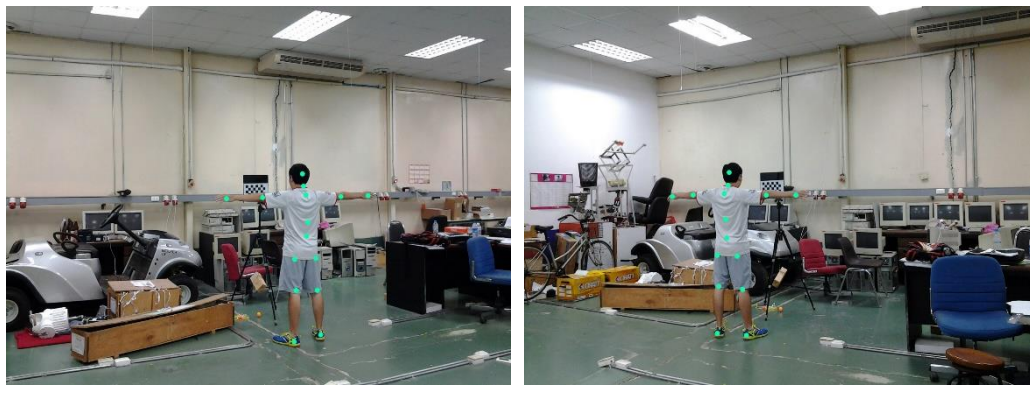

**รูปท 3.12** ตวัอยำ่ งผลกำรจบัคู่

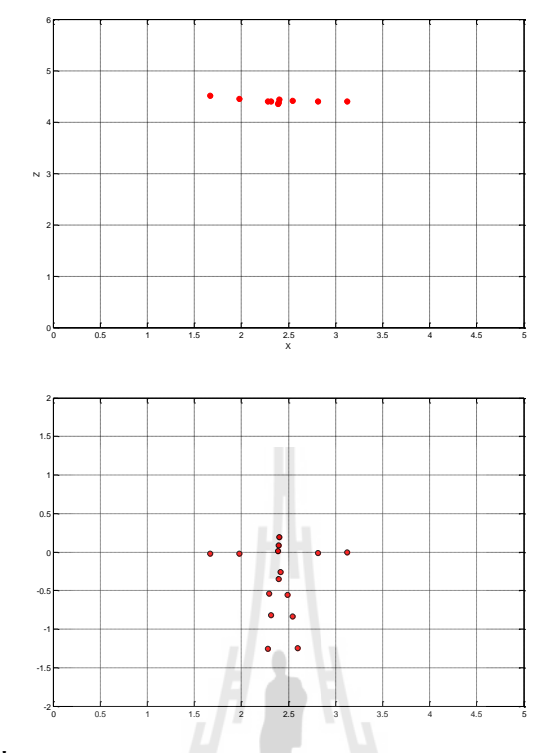

#### วาดจุดที่ทำการคำนวณแล้วในพิกัด  $\boldsymbol{\mathrm{x}}$   $\boldsymbol{\mathrm{z}}$  และ  $\boldsymbol{\mathrm{x}}$   $\boldsymbol{\mathrm{y}}$ ี่

**รูปท 3.13** ตวัอยำ่ งผลกำรจบัคู่รูปในระนำบ X Z และ X Y

วาคจุดที่ทำการคำนวณแล้วในพิกัดสามมิติ $\mathbf{\,x\,y\,z}$ ี่

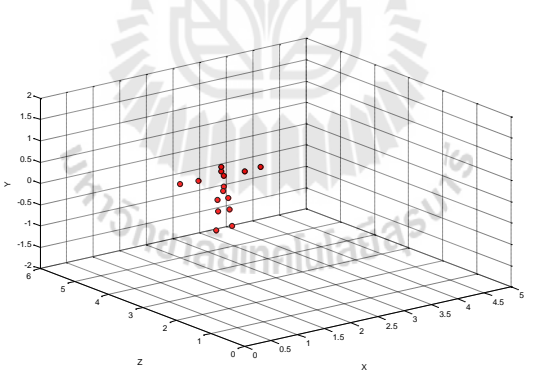

**รูปท 3.14** ตวัอยำ่ งผลกำรจบัคู่รูปในระนำบ X Y Z

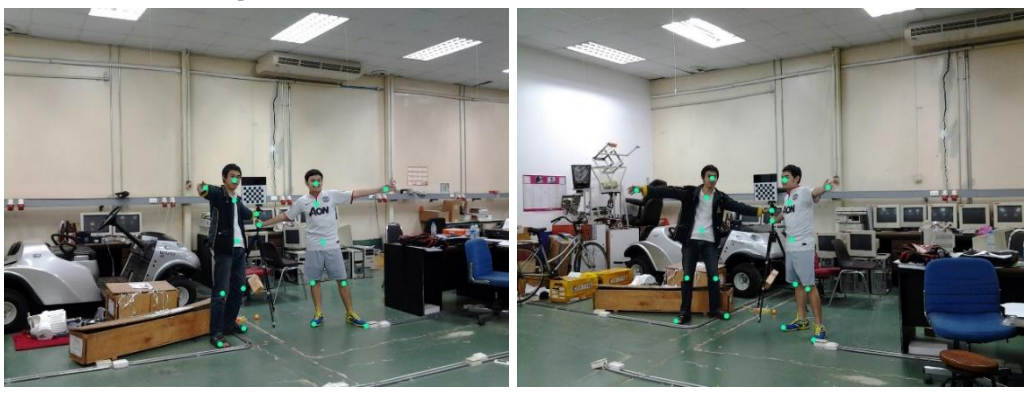

**รูปท 3.15** ตวัอยำ่ งผลกำรจบัคู่(ชุดที่ 2)

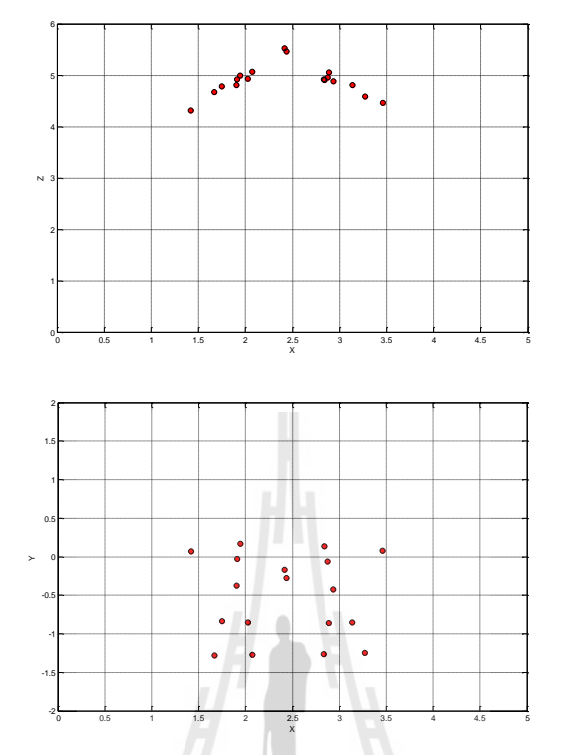

วาดจุดที่ทำการคำนวณแล้วในพิกัด  $\boldsymbol{\mathrm{x}}$   $\boldsymbol{\mathrm{z}}$  และ  $\boldsymbol{\mathrm{x}}$   $\boldsymbol{\mathrm{y}}$ ี่

**รูปท 3.16** ตวัอยำ่ งผลกำรจบัคู่ในระนำบ X Z และ X Y

วาคจุดที่ทำการคำนวณแล้วในพิกัดสามมิติ $\boldsymbol{\mathrm{x}}$   $\boldsymbol{\mathrm{y}}$   $\boldsymbol{\mathrm{z}}$ ี่

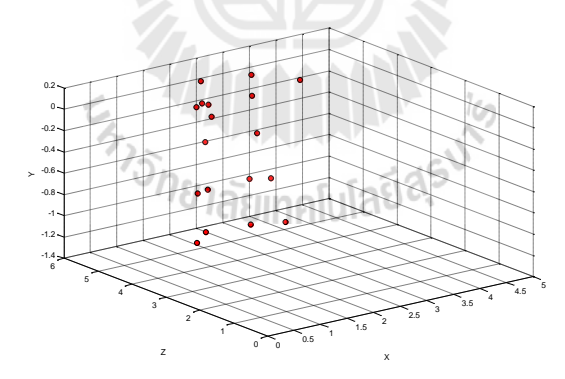

**รูปที่ 3.17** ตวัอยำ่ งผลกำรจบัคู่ในระนำบ X Y Z

### **3.3.การจับคู่รูปภาพด้วยเทคนิควธิีทางปัญญาประดิษฐ์**

กำรใช้วิธีทำงปัญญำประดิษฐ์มำช่วยทำ ให้ระบบมีควำมแม่นยำ มำกยิ่งข้ึนในส่วนน้ีจะเป็นกำรใช้ ปัญญาประดิษฐ์ในการช่วยระบุตำแหน่งในการจับคู่ของจุดภาพให้มีความแม่นยำและรวดเร็วยิ่งขึ้น เนื่องจาก การเปรียบเทียบจุดภาพจากมอดูลนั้นระบบจะทำการวิ่งหาจุดที่ภาพมีความเหมือนกันที่สุดตั้งแต่ตำแหน่ง แรกของภาพ เปรียบเทียบไปเรื่อยๆ จนกว่าจะถึงตำแหน่งสุดท้ายของภาพ ทำให้เสียเวลาในการประมวลผล อย่างมาก และในขณะที่ทำการเปรียบเทียบที่ตำแหน่งไปเรื่อยๆนั้น อาจจะทำให้ตำแหน่งที่อยู่บนภาพบาง ี่

ตำแหน่งมีความคลายกันมาก จนทำให้ระบบที่ให้ใช้การเปรียบเทียบมองว่าตำแหน่งนั้นบนจุดภาพเป็น ตำแหน่งที่มีความคล้ายกันมากที่สุดหรือเป็นจุดเดียวกัน จากปัญหานี้จึงได้นำเสนอวิธีการที่ช่วยให้ระบบมี ี่ ิ ความรวดเร็วและแม่นยำขึ้น โดยใช้ปัญญาประดิษฐ์ที่เป็นระบบ Fuzzy เข้ามาช่วยในการคาดการตำแหน่งที่ ใกล้เคียงตำแหน่งจริงที่สุด เมื่อคาดการตำแหน่งที่ใกล้เคียงที่สุดใด้แล้ว ก็จะสั่งให้ระบบจับคู่วิ่งเข้าไปจับคู่ ื่ ่ ในขอบเขตที่ระบบ Fuzzy กำหนดไว้ หลักการทำงานของระบบนี้สามารถอธิบายได้ดังแผนภาพในรูปที่ 3.18

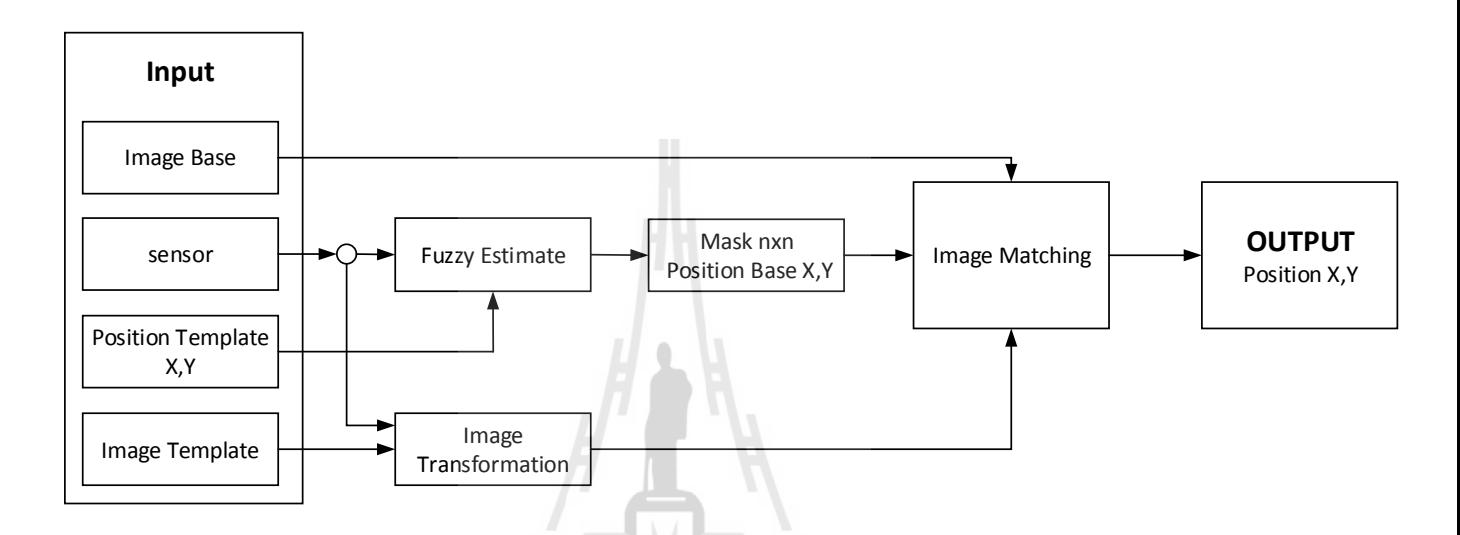

**รูปท 3.18**แผนผังระบบจบัคู่จุดภำพโดยใช้Fuzzy ในกำรประมำณค่ำตำ แหน่ง

อินพุตของระบบประกอบไปด้วย Image Base คือรูปภาพที่ต้องการให้ระบบวิ่งเข้าไปจับคู่หรือภาพ ี่ ตั้งต้น Sensor คือค่าที่อ่าน ได้จากเซนเซอร์ของมอดูลแต่ละตัวโดยประกอบ ไปด้วย มุมก้มเงย มุมเอียง และ ี่ ทิศทางของมอดูล Image Template(ภาพแม่แบบ) คือรูปภาพที่ต้องการนำเอาไปเปรียบเทียบหรือจับคู่กับ ภำพต้งัตน้ โดยภำพน้ีจะมีขนำดเล็กกวำ่ ภำพต้งัตน้ Position Template X,Y คือตำ แหน่งของภำพแม่

ึการทำงานของระบบเริ่มต้นจากการอ่านค่าจากเซนเซอร์ของมอดูลแต่ละตัว จากนั้นผู้ทดสอบจะ เป็ นคนเลือกImage Template เมื่อเลือกจุดที่ต้องกำรให้เป็ น Image Template ไดแ้ลว้ตำ แหน่งท เลือกน้นัก็คือ Position Template X,Y ระบบจะส่งข้อมูล เซนเซอร์ และ ตำแหน่งของภาพแม่แบบ ไปให้ Fuzzy ทำการ ประมวลผล ในส่วนของ Image Transformation น้ัน จะใช้ข้อมูลจำกเซนเซอร์และ ภำพแม่แบบในกำร ประมวลผล เพื่อชดเชยมุมมองของรูปภาพให้มีค่าใกล้เคียงกับภาพตั้งต้น(Image Base)มากที่สุด เอาท์พุท ของ Fuzzy ค่าที่ได้ออกมานั้นจะอยู่ในรูปของตำแหน่ง X Y ที่คาดการว่าจะเป็นจุดที่มีความคล้ายกันมาก  $\mathcal{L}^{\mathcal{L}}$ ที่สุด บนภาพตั้งต้น และจะทำการสร้างกรอบในการค้นหา ขนาดกรอบที่ได้ออกมานั้นสามารถกำหนดได้ เอง เมื่อใด้ข้อมูลทั้งหมดออกมาจาก Fuzzy และ Image transformation ครบแล้ว ต่อไปก็จะเป็นการจับคู่ จุดภาพที่มีความคล้ายกัน โดยจะทำการจับคู่ภาพในกรอบที่ Fuzzy กำหนดไว้เท่านั้น ทำให้ประหยัดเวลาใน ี่

การค้นหาและลดความผิดพลาดลงใด้ เมื่อจับคู่เสร็จแล้วก็จะใด้เอาท์พุทออกมาเป็นตำแหน่งที่มีความ คล้ายกันมากที่สุดบนรูปภาพตั้งต้น เอาตำแหน่งที่ได้นี้ไปทำการหาความลึกในพิกัดสามมิติต่อไป ี่

#### **3.3.1 ทดสอบระบบ**

การทดสอบทำโดยการติดตั้งมอดูลกล้องในพื้นที่จริง ใช้มอดูลกล้อง 2 ตัวหรือ 3 ตัว เป็นการ ทดสอบระบบการประมาณค่าตำแหน่งของรูปภาพที่เกิดจากระบบ Fuzzy โดยใช้ข้อมูลตำแหน่งจุดภาพที่ ี่ เลือกจากมอดูล CAMERA L มุมที่มอดูลกระทำกันกับจุด P สิ่งที่มีผลในการทดสอบระบบและอุปกรณ์ที่ใช้ ี่ มีดงัต่อไปน้ี

มอดูลกล้องที่ใช้ Galaxy Tab2 7.0 ติดต้งักลอ้งควำมละเอียด 3.1ล้ำนพิกเซล(Megapixel) วำงตัวเป็ นแนว เดียวกับ

ขนำดของรูปภำพจริง 2048 X 1563 Pixel

มุมมองของกล้องในแนวนอน Horizontal View = 54.8 องศำ

ระยะห่างของมอดูลตัวที่ 1(CAMERA C) กับมอดูลตัวที่ 2 (CAMERA L) มีก่า 2.5 เมตร

ระยะห่างของมอดูลตัวที่ 1(CAMERA C) กับมอดูลตัวที่ 3 (CAMERA R) มีค่า 2.45 เมตร

ระยะห่างของมอดูลตัวที่ 1(CAMERA C) กับจุด P มีก่า 4.9 เมตร

ระยะห่ำงของมอดูลตวัท ี่2(CAMERA L) กบัจุด P มีค่ำ 5.6 เมตร

ระยะห่างของมอดูลตัวที่ 3(CAMERA R) กับจุด P มีค่า 5.6 เมตร

ใช้ขนำดภำพที่ 640 X 480 Pixel จำกขนำดภำพจริง 2048 X 1536 Pixel

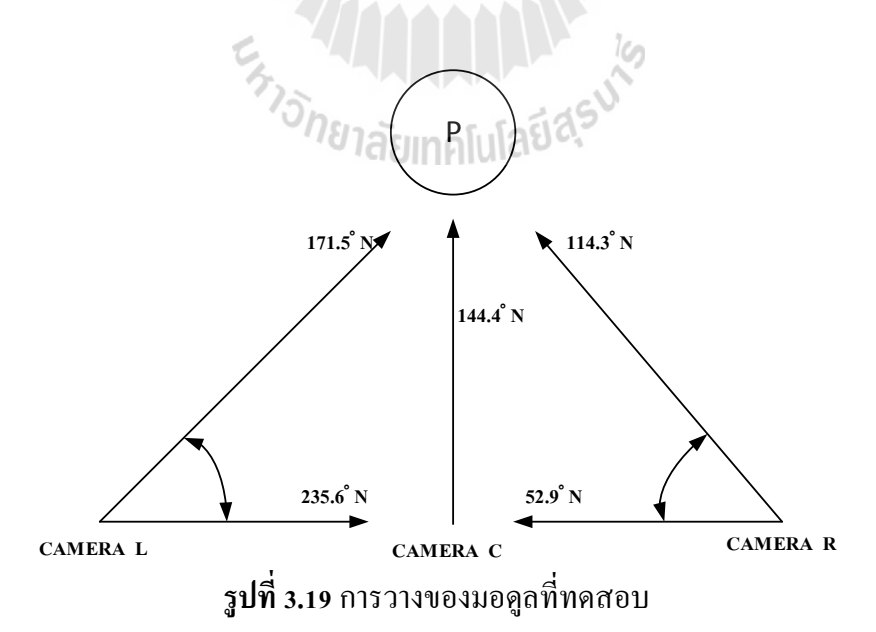

- ช่วงของมุมที่ต่างกันของ CAMERA C และ CAMERA L จะต้องทำมุมกัน ไม่เกิน 90 องศา เพราะถ้ามุมที่ ี่ ต่างกันมากเกินไป จะทำให้มุมมองของภาพแตกต่างกันมากจนไม่สามารถหาจุดที่คล้ายกันได้ จะทำการรับ ์ ช่วง 0 ถึง 90 องศา ไปเป็น 0 ถึง 1 เพื่อป้อนให้ระบบ Fuzzy

- เลือกตำแหน่งแม่แบบภาพที่เราต้องการนำไปจับคู่ โดยทำการเลือกภาพจากมอดูล CAMERA L โดย ตำแหน่ง X ของรูปภาพจะถูกเปลี่ยนจาก 1 ถึง 640 ไปเป็น -1 ถึง 1 และส่งข้อมูลตำแหน่งจุดที่เลือกป้อนให้ ระบบ Fuzzy ข้อมูลที่ออกมาจากระบบจะมีค่าเป็น -1 ถึง 1 หรือแปลงไปเป็น 1 ถึง 640 ในตำแหน่งของ รูปภำพ

### **ตัวอย่างทดสอบ 1**

เลือกตำแหน่งจุดภาพที่ Image Template ที่ตำแหน่ง  $\,$   $\rm X$  = 319 ค่าตำแหน่งที่ป้อนให้กับ Fuzzy คือ -ี่ 0.00313 มุมของมอดูลท ต่ำงกนั เป็นมุม 64.1องศำค่ำมุมท ี่ป้อนให้Fuzzyคือ0.712 แสดงดังรูปที่ 3.20 ี่

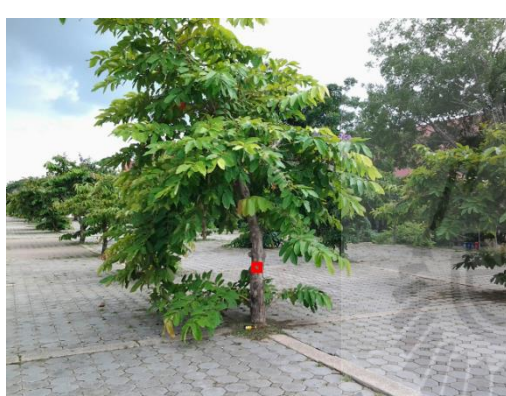

 **รูปท 3.20** ตำ แหน่งท ี่

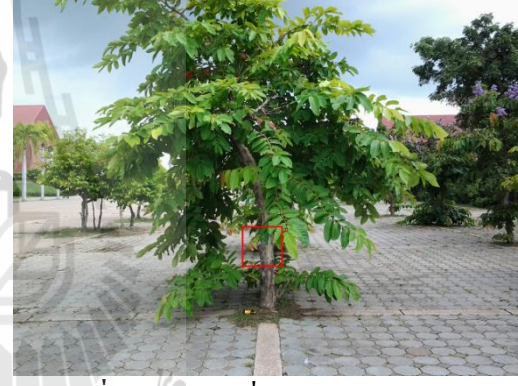

เลือก X = 319 **รูปท 3.21**กรอบท ี่ไดจ้ำกำรประมำณค่ำ

เมื่อป้อนข้อมูลให้กับระบบแล้ว จะได้ข้อมูลเอาท์พุตออกมาเป็นตำแหน่งที่คาดว่าจะเป็นจุดที่มีความ ื่ ี่ คล้ายกันที่สุด โดยจะทำการกำหนดขอเขตที่ใช้ในการคนหาดังรูปที่ 3.21 ข้อมูลจากระบบจะใด้ให้ค่า ตำแหน่งออกมาเป็น 0 ซึ่งสามารถนำไปหาตำแหน่งที่รูปภาพของ CAMERA C ได้เป็นค่า X = 320 ขอบเขต ี่ ที่ใช้ในการค้นหาจะเป็นสี่เหลี่ยมขนาด 50X50 Pixel จะกรอบจะเห็นว่าจุดที่ต้องการหานั้นจะอยู่ในกรอบที่ ทำ กำรประมำณค่ำไว้

### **ตัวอย่างทดสอบ 2**

เลือกตำแหน่งจุดภาพที่ Image Template ที่ตำแหน่ง  $\,$ x = 243 ค่าตำแหน่งที่ป้อนให้กับ Fuzzy คือ -0.2406 ี่ มุมของมอดูลที่ต่างกัน เป็นมุม 64.1 องศา ค่ามุมที่ป้อนให้ Fuzzy คือ 0.712 แสดงดังรูปที่ 3.22 ี่

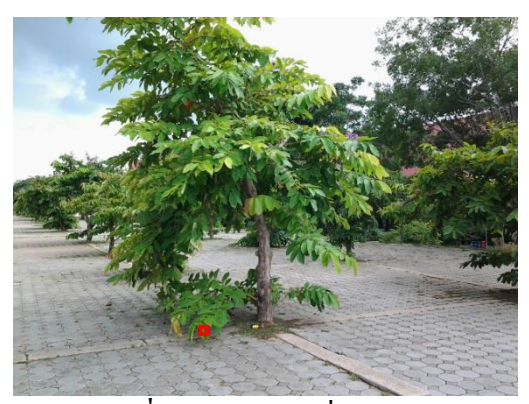

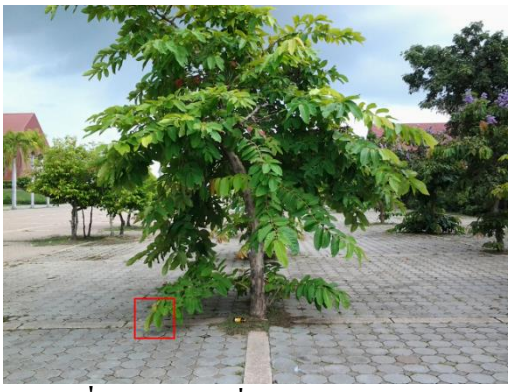

 **รูปท 3.22** ตำ แหน่งท เลือก X = 243 **รูปท** ี่ **3.23**กรอบท ี่ไดจ้ำกำรประมำณค่ำ ข้อมูลจากระบบจะใด้ให้ค่า ตำแหน่งออกมาเป็น -0.396 ซึ่งสามารถนำไปหาตำแหน่งที่รูปภาพของ ี่  $\overline{\text{CAMERA C}}$  ได้เป็นค่า $\overline{\text{X}}$  = 193 ขอบเขตที่ใช้ในการค้นหาจะเป็นสี่เหลี่ยมขนาด 50X50 Pixel

### **ตัวอย่างทดสอบ 3**

เลือกตำแหน่งจุดภาพที่ Image Template ที่ตำแหน่ง  $\rm\,X$  = 407 ค่าตำแหน่งที่ป้อนให้กับ Fuzzy คือ 0.2718 ี่ มุมของมอดูลที่ต่างกัน เป็นมุม 64.1 องศา ค่ามุมที่ป้อนให้ Fuzzy คือ 0.712 แสดงดังรูปที่ 3.24 ี่

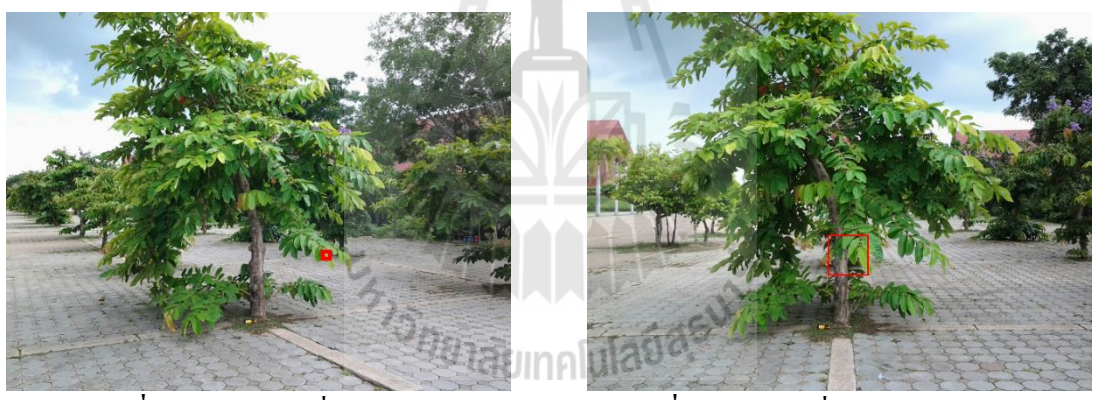

 **รูปท 3.24** ตำ แหน่งท เลือก X = 243 **รูปท** ี่

**3.25**กรอบท ี่ไดจ้ำกำรประมำณค่ำ

ข้อมูลจากระบบจะใค้ให้ค่า ตำแหน่งออกมาเป็น 0.0377 ซึ่งสามารถนำไปหาตำแหน่งที่รูปภาพของ ี่  $\overline{\text{CAMERA C}}$  ได้เป็นค่ำ  $\overline{\text{X}} = 332$  ขอบเขตที่ใช้ในการค้นหาจะเป็นสี่เหลี่ยมขนาด 50X50 Pixel

### **ตัวอย่างการทดสอบการระบุต าแหน่งในสามมิติด้วยต้นไม้จริง**

ทดสอบโดยกำรเลือกจุดภำพท้งัหมด 20จุดในกำรทดสอบ

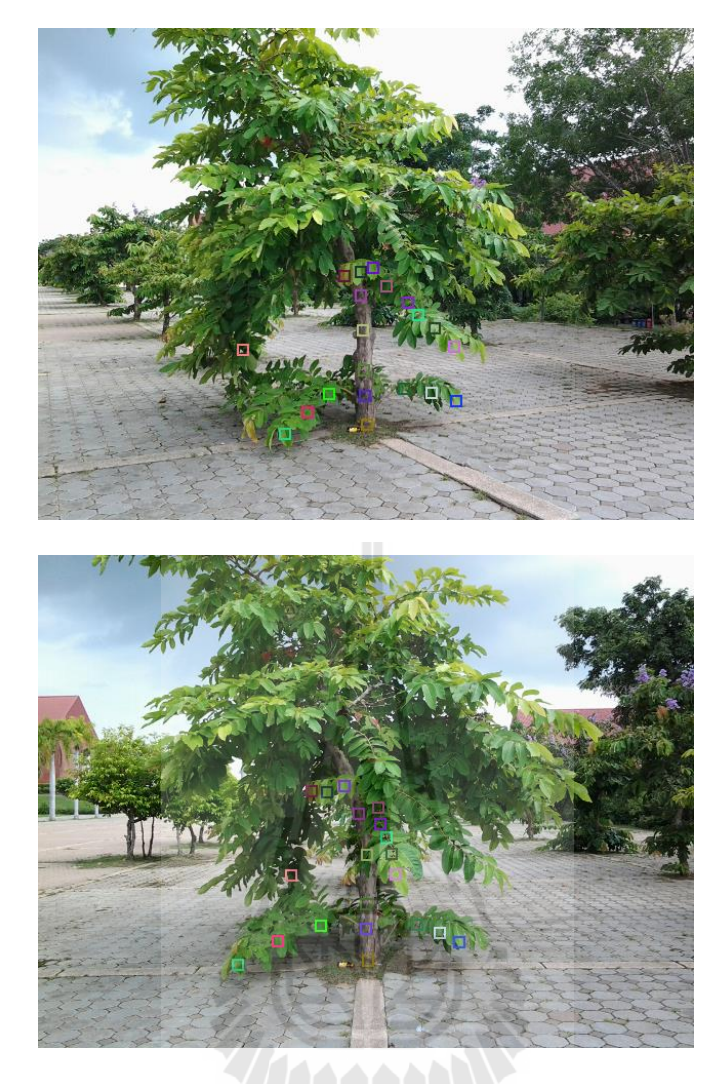

#### **รูปท 3.26**จุดภำพที่ใช้ในกำรทดสอบจริง**ี่**

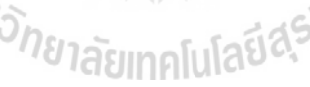

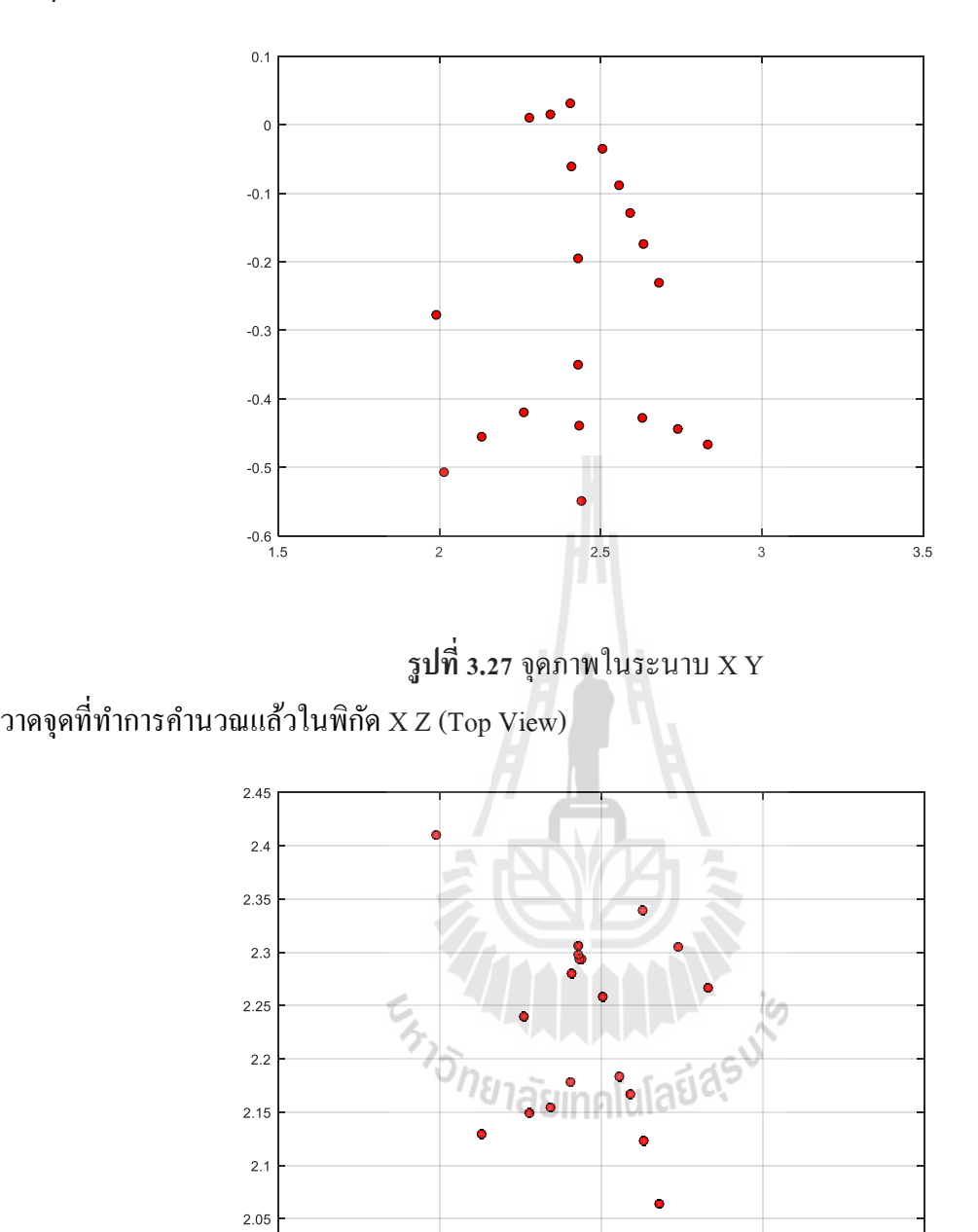

วาดจุดที่ทำการคำนวณแล้วในพิกัด $\boldsymbol{\mathrm{X}}$  Y (Front View)

 $2\frac{L}{1.5}$ 

ี่

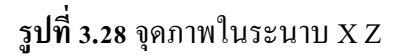

 $\overline{2.5}$ 

 $\overline{z}$ 

 $\overline{3}$ 

 $\overline{3.5}$ 

วาดจุดที่ทำการคำนวณแล้วในพิกัด X Y Z (3D View) ถ้าต้องการให้ภาพ 3 มิติสมบูรณ์กว่านี้ต้อง ี่ เลือกจุดภาพที่ใช้ทดสอบให้มากกว่านี้

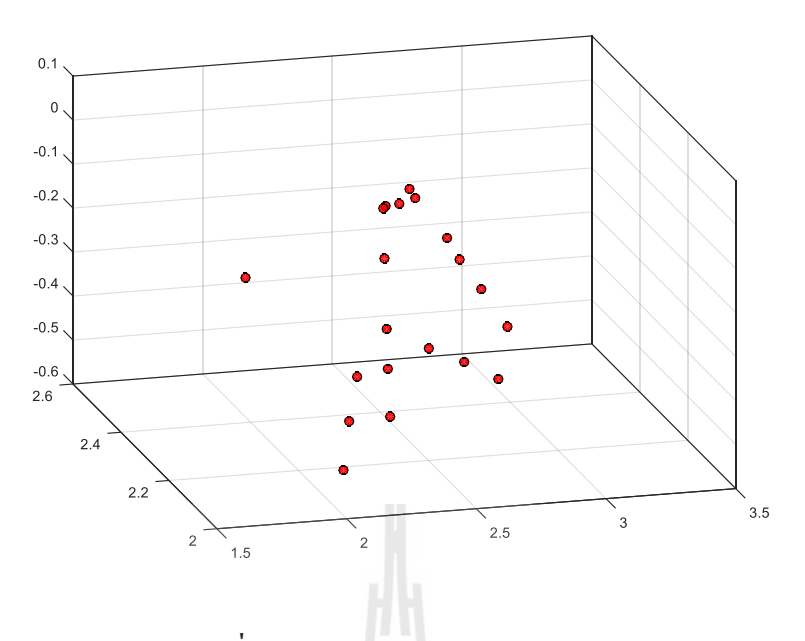

**รูปท 3.29**จุดภำพในระนำบ X Y Z

**3.4 สรุป**

การคำเนินการวิจัยและการทดสอบระบบเมื่อพิจารณาแล้วสามารถสรุปเป็นหัวข้อดังต่อไปนี้ 1. กำรแปลงตำ แหน่งของรูปภำพและใช้จีนเนติกอัลกอริทึมมำช่วยในกำรหำค่ำพำรำมิเตอร์ท เปลี่ยนไปเนื่องจำกมุมมองที่เปลี่ยนไปของรูปภำพ ขอมูลท ี่ได้น้ันสำมำรถทำ ให้รู้ว่ำตวัแปรแต่ละตวัของ เมตริกซ์การแปลงมีผลอย่างไรกับระบบ ทำให้สามารถทราบได้ว่ามุมมองที่เปลี่ยนไปแต่ละมุมนั้น ควรจะใช้ ี่  $\mathcal{L}^{\mathcal{L}}$ ค่าการแปลงที่เหมาะสมเท่าไหร่ และค่าที่มุมที่ได้มานั้นก็มาจากเซนเซอร์ของมอดูลนั่นเอง ข้อมูลที่ได้จาก ี่ ี่

กำรทดสอบน้ีจะเป็นประโยชน์ในกำรนำ ไปประมวลผลกำรแปลงดว้ยวธิีทำงปัญญำประดิษฐว์ธิีอ ื่นต่อไป ่ 2. การคำนวณระยะห่างของวัตถุโดยใช้มุมมองของรูปภาพช่วยในการคำนวณ หัวนี้ได้นำเสนอการ วัคระยะความลึกของวัตถุด้วยกล้องสเตอริโอที่วางตัวทำมุมกัน ซึ่งทำให้สามารถติดตั้งมอดูล ได้ครอบคลุม ี่ พื้นที่ดิดตั้งใด้ และใด้ทำการศึกษาวิธีการคำนวณความลึกในแบบสามมิติ โดยข้อมูลที่นำมาคำนวณนั้นมา ี่ จากมอดูลกล้องและตัวเซนเซอร์ที่ติดตั้งที่มอดูลทำให้สามารถรู้ทิศทางและการวางตัวกันของมอดูลแต่ละตัว ี่ ี่ แล้วใช้ข้อมูลจากรูปภาพเข้ามาใช้ในการประมวลผลร่วม การหาระยะความลึกจะใช้หลักการคำนวณโดยใช้ จุดศูนย์กลางของรูปภาพเพื่อรู้ค่าความลึกของจุดที่สนใจ แล้วใช้จุดนี้เป็นจุดอ้างอิง เมื่อได้ความลึกที่เป็น  $\overline{a}$ ้ จุดอ้างอิงแล้วต่อไปใช้หลักการคำนวณหาความลึกด้วยวิธีการใช้มุมมองของรูปภาพ ซึ่งจะทำให้สามารถหา

ค่าความลึกแล้วสร้างจุดในรูปแบบสามมิติได้และทำให้สามารถบอกรูปทรงของวัตถุที่สนใจได้อย่างคร่าวๆ 3. การประมาณค่าตำแหน่งจุดที่คล้ายกันของรูปภาพด้วยระบบ Fuzzy ช่วยในการสร้างขอบเขตการ ค้นหาของจุดที่คล้ายกันของรูปภาพ ทำให้การจับคู่ตำแหน่งของรูปภาพนั้นมีความแม่นยำขึ้นและได้ทำการ ี่ ทดสอบกับต้น ไม้จริงผลที่ ได้จากการประมาณค่าจุดที่ต้องการจับคู่จะอยู่ในกรอบที่ระบบ Fuzzy สร้างขึ้นมา ี่ เสมอทำให้การจับคู่จุดภาพนั้นแม่นขึ้นและสามารถนำจุดที่จับคู่กันนั้นไปคำนวณแบบสามมิติได้

#### **4.1 สรุปผลการวิจัย**

งานวิจัยนี้ได้ดำเนินการศึกษาและออกแบบพัฒนาระบบมอดูลการมองเห็นแบบชาญฉลาดสำหรับ ประยุกต์ใช้งานด้านเกษตรกรรม โดยใช้หลักการทางการประมวลผลรูปภาพร่วมกับระบบการตรวจจับ ทิศทางของมอดูลในการประมวลผล เพื่อใช้ในการหารูปทรงของวัตถุที่สนใจ ในที่นี้คือต้นไม้ การแก้ปัญหา ี่ และปรับปรุงให้ระบบมีควำมแม่นยำ โดยใช้วิธีทำงปัญญำประดิษฐ์เข้ำมำช่วยในกำรประมวลผล กำร ดำ เนินงำนวจิยัสำ เร็จลุล่วงตำมวตัถุประสงค์

#### **4.2 ข้อเสนอแนะ**

1. ในการทดสอบในพื้นที่จริงกันต้องทำการปรับเทียบค่าของเซนเซอร์ต่างๆเพื่อให้มีความแม่นยำ มากขึ้นโดยใช้พื้นที่โล่งกว้างในการทดสอบและปรับปรุงค่าความผิดพลาดของระบบ

2. การหาระยะทางระหว่างมอดูลมีขั้นตอนที่ยุ่งยากควรปรับปรุงขึ้นตอนในการหาระยะห่าง ระหว่างมอดูลเพื่อให้การเก็บข้อมูลแต่ละครั้งง่ายขึ้นอาจจะใช้อุปกรณ์ในการวัคระยะห่างโคยตรงเพื่อให้มี  $\overline{a}$ ค่าที่ถูกต้องมากยิ่งขึ้น ี่

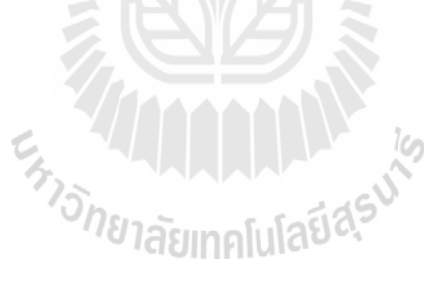

#### **บรรณานุกรม**

#### **เอกสารอ้างอิง**

- [1] M. Weehuizen, R.H. Pugmire and R.M. Hodgson, "The development of a digital image scanner and image processing system for the measurement of growing plantation trees," 6th International Conference on Image Processing and Its Applications, Vol. 2, July 14-17, 1997, pp.731-735.
- [2] T. Kataoka, T. Kaneko, H. Okamoto and S. Hata, "Crop Growth Estimation System Using Machine Vision," *Proceedings of International Conference on Advanced Intelligent Mechatronics (AIM)*, Vol. 2, July 20-24, 2003, pp. b1079 -b1083.
- [3] A. Meankaewjinda, P. Kumsawat, K. Attakitmongcol, A. Srikaew and H. Boonjung, "Hybrid artificial intelligence approach for grape leaf disease diagnosis system from color imagery,"*The 9th International Conference on Precision Agriculture (ICPA)*, Colorado, USA, July 20-23, 2008.
- [4] Z. Wei-Xing, X. Li-Bin, and X. Feng, "Research on Key technique of weed locating based on binocular vision system," *International Symposium on Computer Science and Computational Technology (ISCSCT '08)*, December 20-22, 2008, pp. 754-757.
- [5] J. Zhang and X.Y. Huang, "Measuring Method of Tree Height Based on Digital Image Processing Technology," 1st International Conference onInformation Science and Engineering (ICISE), December 26-28, 2009, pp.1327 – 1331.
- [6] D. Han and C. Wang, "Tree Height Measurement based on image processing Embeded in Smart Mobile phone," *International Conference on Multimedia Technology (ICMT)*,July 26-28, 2011, pp.3293 – 3296.
- [7] W. Chuanyu, G. Xinyu and Z. Chunjiang, "Detection of Corn Plant Population And Row Spacing Using Computer Vision," *2nd International Conference on Digital Manufacturing and Automation (ICDMA),*August 5-7, 2011, pp. 405-408.

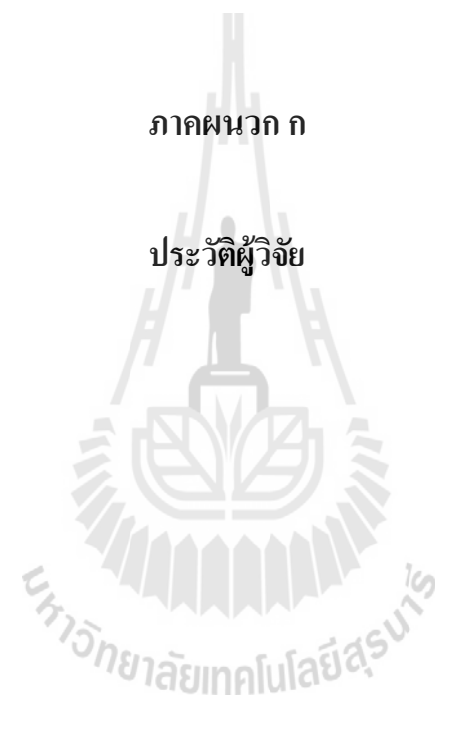

#### **ประวตัิผู้วจิัย**

<u>ดร.อาทิตย์ ศรีแก้ว</u> เกิดเมื่อวันที่ 19 พฤศจิกายน พ.ศ. 2515 สำเร็จการศึกษาระดับปริญญาตรีในสาขาวิชา ้วิศวกรรมอิเล็กทรอนิกส์จากสถาบันเทคโนโลยีพระจอมเกล้าเจ้าคุณทหาร ลาดกระบัง เมื่อพ.ศ.2537 สำเร็จ กำรศึกษำระดับปริ ญญำโทและเอกในสำขำวิชำวิศวกรรมไฟฟ้ ำจำก Vanderbilt University ประเทศ สหรัฐอเมริกา เมื่อพ.ศ.2540 และ 2543 ตามลำดับ ปัจจุบันดำรงตำแหน่งรองศาสตราจารย์ ประจำสาขาวิชา ื่ ้วิศวกรรมไฟฟ้า สำนักวิชาวิศวกรรมศาสตร์ มหาวิทยาลัยเทคโนโลยีสุรนารี มีความสนใจในงานวิจัยด้าน กำรมองเห็นของคอมพิวเตอร์และหุ่นยนต์กำรประมวลผลสัญญำณและสัญญำณภำพ และระบบทำง ปัญญำประดิษฐ์

<u>นายกมล <sup>พ</sup>ชยศรี</u> เกิดวันที่ 7 มีนาคม 2531 จบการศึกษาระดับมัธยมศึกษาที่โรงเรียนสกลราชวิทยานุกูล ึ่งัหวัดสกลนคร สำเร็จการศึกษาระดับปริญญาตรี ในสาขาวิชาวิศวกรรมไฟฟ้า สำนักวิชาวิศวกรรมศาสตร์ มหาวิทยาลัยเทคโนโลยีสุรนารี จังหวัดนครราชสีมา เมื่อ พ.ศ.2554 กำลังศึกษาต่อในระดับปริญญาโท ี สาขาวิชาวิศวกรรมไฟฟ้า สำนักวิชาวิศวกรรมศาสตร์ มหาวิยาลัยเทคโนโลยีสรนารี มีความสนใจในด้าน หุ่นยนต์และระบบอตัโนมตัิการมองเห็นของคอมพิวเตอร์และหุ่นยนต์ การประมวลผลภาพ การประยุกต์ ทางปัญญาประดิษฐ์ระหว่างศึกษาได้เข้าร่วมการแข่งขันหุ่นยนต์ส.ส.ท. ชิงแชมป์ประเทศไทย TPA Robot Contest 2009 ถึง 2011 ใค้รับรางวัลรองชนะเลิศอันดับ 2 ในปี 2010 เข้าร่วมแข่งกันรายการ ABU Robot Contest 2009 ถึง 2011และเขา้แข่งขนัรายการ NECTEC YECC 2011 ได้รับรางวัลรองชนะเลิศ อันดับ 2 ขณะศึกษาในระดับปริญญาโทได้เป็นวิทยากรอบรมค่าย NECTEC eCAMP 2012 2013 และ 2014 และได้เป็นผู้ช่วยสอนในรายวิชาปฏิบัติการวงจรไฟฟ้าและรายวิชาปฏิบัติการอิเล็กทรอนิกส์วิศวกรรม